#### 法律声明

#### **©** 版权所有 **2007 ‐ 2020 Micro Focus** 或其任意子公司。

Micro Focus 及其关联公司和许可方 (统称为"Micro Focus")对其产品与服务的担保, 仅述于此类产品和服务随附 的明确担保声明中。不可将此处所列任何内容解释为构成额外担保。 Micro Focus 不对本文档所含的技术、编辑错 误或遗漏承担责任。本文档中所含信息将不时更改,恕不另行通知。

# 目录

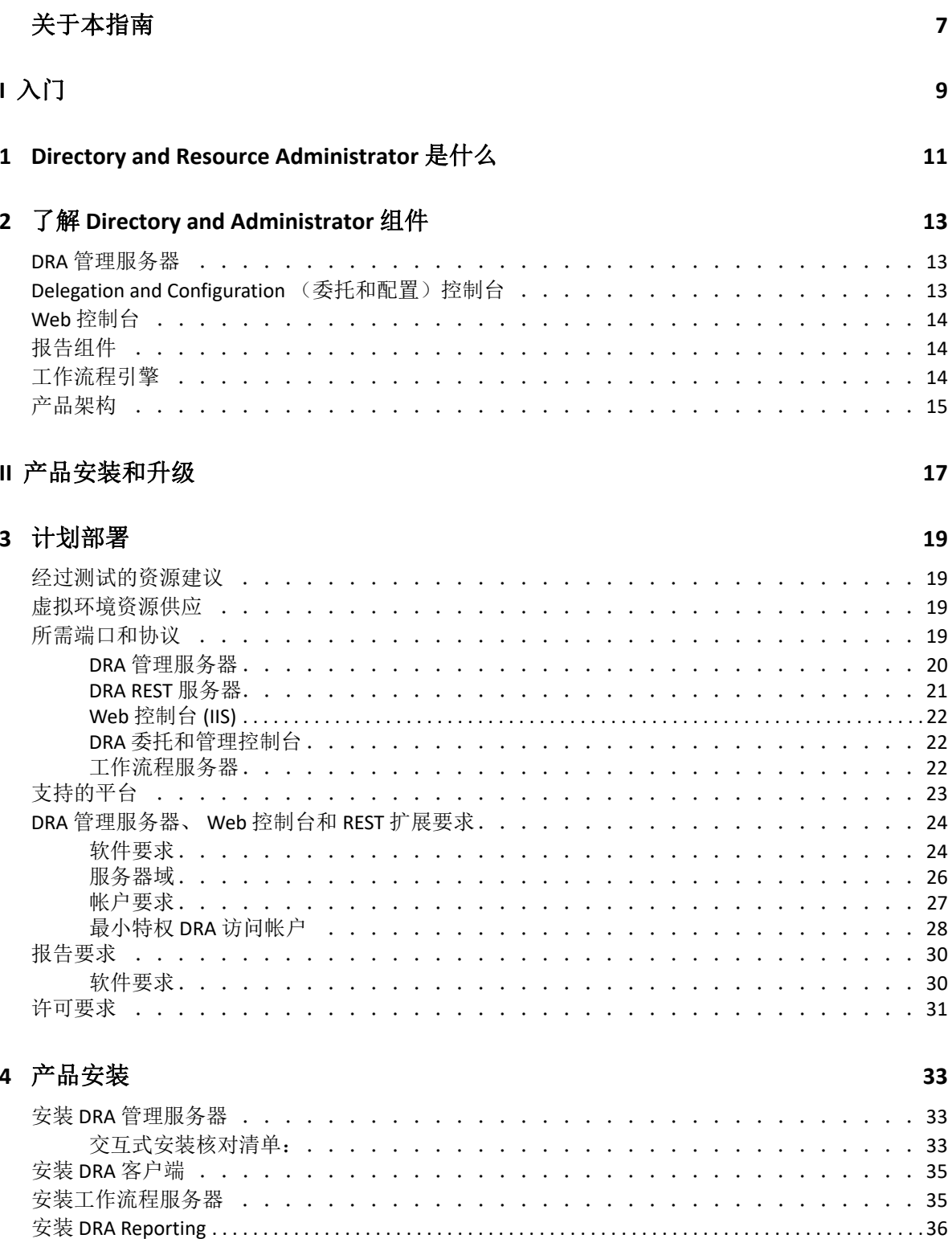

#### **[5](#page-33-0)** 产品升级 **37**

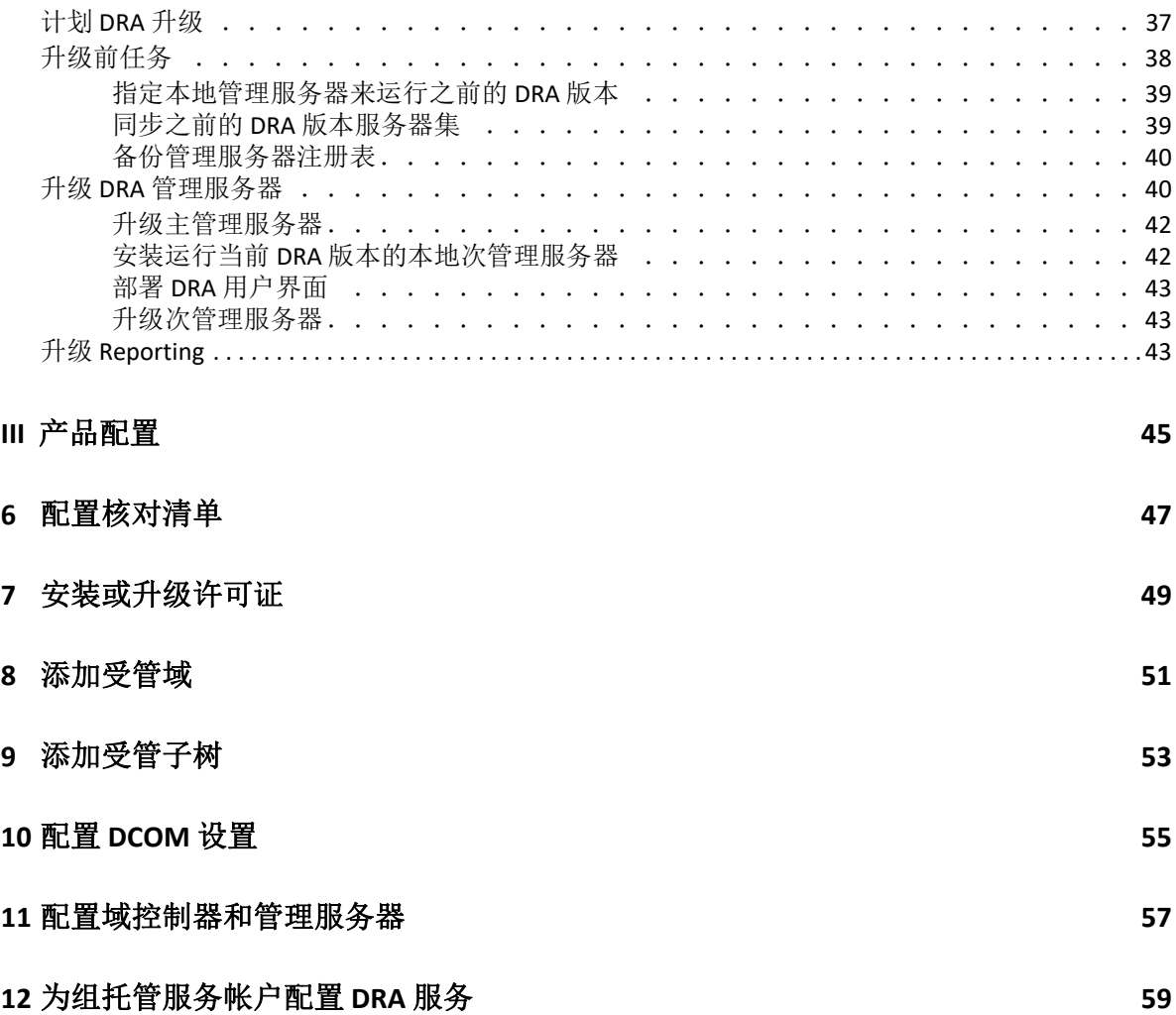

# <span id="page-5-0"></span>关于本指南

本*安装指南*将介绍 Directory and Resource Administrator (DRA) 及其集成组件的计划、安装、许 可和配置信息。

本指南将指导您完成安装过程,帮您正确安装和配置 DRA。

#### 适用对象

本指南可以为所有要安装 DRA 的人员提供相关安装信息。

#### 其他文档

本指南是 Directory and Resource Administrator 文档集的一部分。有关本指南的最新版本和其 他 DRA 文档资源,请访问 DRA [文档网站](https://www.netiq.com/documentation/directory-and-resource-administrator/index.html) (https://www.netiq.com/documentation/directory-andresource‐administrator/index.html)。

#### 联系信息

我们希望收到您对本手册和本产品中包含的其他文档的意见和建议。您可以使用联机文档任 一页面底部的 **comment on this topic** (评论该主题)链接,或者发送电子邮件至 [Documentation‐Feedback@microfocus.com](mailto:Documentation-Feedback@microfocus.com)。

如果遇到特定的产品问题,请通过 [https://www.microfocus.com/support‐and‐services/](https://www.microfocus.com/support-and-services/) 联系 Micro Focus 客户关怀部门。

<span id="page-6-0"></span>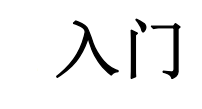

I

安装和配置 Directory and Resource Administrator™ (DRA) 所有组件前,应了解 DRA 对企业的基 本影响原则,以及产品结构中 DRA 组件的角色。

### <span id="page-8-0"></span>1 <sup>1</sup>**Directory and Resource Administrator** 是什 么

Directory and Resource Administrator 提供安全高效的 Microsoft Active Directory (AD) 特权身份管 理。 DRA 执行 " 最小特权 " 细粒度委托,这样管理员和用户将只接收完成他们自己特定任务 所需的许可权限。 DRA 强制遵守策略,提供详细的活动审计和报告,通过 IT 流程自动化简化 完成重复任务。所有这些功能都有助于保护客户的 AD 和 Exchange 环境,杜绝多种风险的威 胁,包括特权升级、错误、恶意活动以及监管方面的不合规性,同时通过向用户、业务管理 者和 Help Desk 人员授予自助功能来减轻管理员的负担。

DRA 还扩展了 Microsoft Exchange 的强大功能,以提供对 Exchange 对象的无缝管理。DRA 通过 一个通用的用户界面,根据策略来管理整个 Microsoft Exchange 环境中的邮箱、公共文件夹及 通讯组列表。

DRA 提供控制和管理 Microsoft Active Directory、Windows、Exchange 和 Azure Active Directory 环境所需的解决方案。

- 支持 **Azure** 和本地 **Active Directory**、 **Exchange** 及 **Skype for Business**:提供对 Azure 和本 地 Active Directory、本地 Exchange Server、本地 Skype for Business、 Exchange Online 以及 Skype for Business Online 的一般性管理。
- 细粒度用户和管理特权访问控制:专利 ActiveView 技术仅委派完成特定任务所需的特 权,防止特权升级。
- 可自定义的 **Web** 控制台:直观的方法方便非技术人员轻松安全地通过有限 (及指派的) 功能和访问权限执行管理任务。
- 深度活动审计和报告:提供产品内所执行所有活动的综合性审计记录。安全存储长期数 据并向审计方(如 PCI DSS、FISMA、HIPAA 和 NERC CIP)展示控制对 AD 的访问的流程均 已到位。
- **IT** 流程自动化:自动执行多种任务工作流程,如供应和取回、用户和邮箱操作、策略实 施和受控自助任务;提高业务效率,减少手动及重复性管理工作。
- 操作完整性: 通过为管理员提供细粒度访问控制及管理系统和资源访问权限, 阻止那些 对系统和服务的性能及可用性产生影响的恶意或错误篡改。
- 严格执行流程:保持关键变革管理流程的健全,使其得以提高生产率、减少错误、节省 时间并改进管理效率。
- 与 **Change Guardian** 集成:增强对 DRA 和工作流程自动化之外 Active Directory 内生成的事 件的审计。

## <span id="page-10-0"></span>2 <sup>2</sup> 了解 **Directory and Administrator** 组件

将一直用于管理特权访问的 DRA 组件包括:主次服务器、管理员控制台、报告组件以及用于 自动化工作流程的 Aegis 工作流程引擎。

下表定义了每种类型的 DRA 用户使用的典型用户界面和管理服务器:

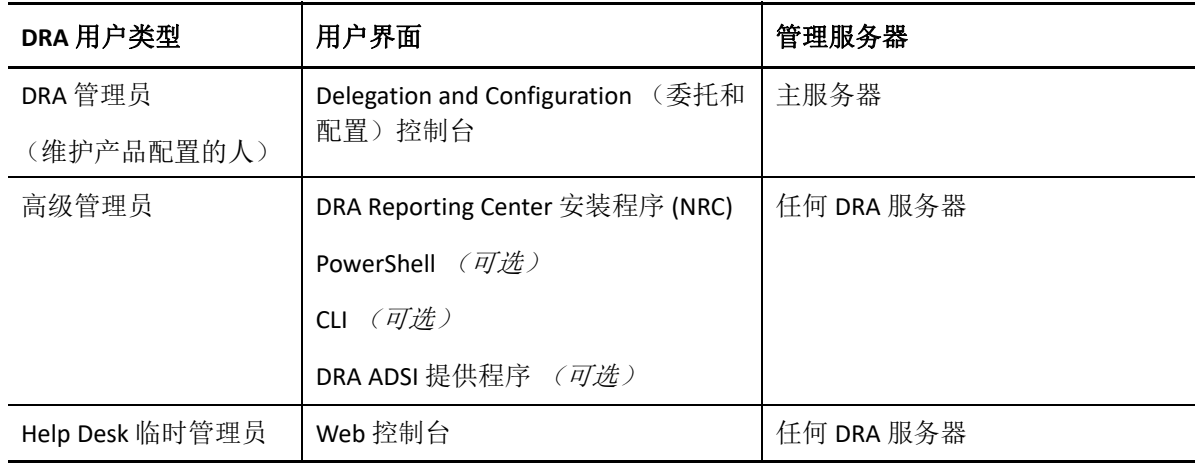

## <span id="page-10-1"></span>**DRA** 管理服务器

DRA 管理服务器存储配置数据 (环境相关数据、委托访问及策略)、执行操作员和自动化任 务并审计系统范围内的活动。在支持多个控制台和 API 级别客户端的同时,服务器还经过特 别设计,通过多主集合 (MMS) 横向扩展模型为冗余和地理隔离提供高可用性。在此模型中, 每个 DRA 环境将需要一个主 DRA 管理服务器,该服务器将与一些其他次 DRA 管理服务器同 步。

我们强烈建议您不要在 Active Directory 域控制器上安装管理服务器。对于 DRA 管理的每个 域,请确保至少有一个域控制器与管理服务器位于相同站点。默认情况下,管理服务器访问 最近的域控制器进行所有读取与写入操作;当执行站点特定的任务时,例如重设置口令,可 以指定站点特定域控制器来处理操作。最佳实践是考虑设置一个专用次管理服务器用于报 告、批处理和自动化工作负载。

#### <span id="page-10-2"></span>**Delegation and Configuration** (委托和配置)控制台

Delegation and Configuration (委托和配置)控制台是一个可安装的用户界面,系统管理员可 通过此界面访问 DRA 配置和管理功能。

- 委托管理:让您能够精确指定和指派受管资源及任务的访问权限给助理管理员。
- 策略和自动化管理: 使您能够定义和实施策略, 确保标准和环境约定合规性。
- 配置管理:使您能够更新 DRA 系统设置和选项、添加自定义及配置受管服务 (Active Directory、 Exchange、 Azure Active Directory 等)。
- ◆ 帐户和资源管理: 可让 DRA 助理管理员通过 Delegation and Configuration (委托和配置) 控制台查看和管理所连接域和服务的委托对象。

## <span id="page-11-0"></span>**Web** 控制台

Web 控制台是一个基于 Web 的用户界面, 助理管理员可通过此界面快速轻松地查看和管理所 连接域和服务的委托对象。管理员可以自定义 Web 控制台的外观和使用,使其包含自定义企 业品牌和自定义对象属性。

## <span id="page-11-1"></span>报告组件

DRA 报告提供内置、可自定义的 DRA 管理模板以及 DRA 受管域和系统的细节:

- Active Directory 对象的资源报告
- Active Directory 对象数据报告
- Active Directory 摘要报告
- ◆ DRA 配置报告
- Exchange 配置报告
- ◆ Office 365 Exchange Online 报告
- 详尽的活动趋势报告 (按月、域和峰值)
- 汇总的 DRA 活动报告

可通过 SQL Server Reporting Service 计划和发布 DRA 报告, 以便于分发给利益相关者。

## <span id="page-11-2"></span>工作流程引擎

DRA 与 Aegis 工作流程引擎集成以通过 Web 控制台自动执行工作流程任务, 在 Web 控制台 中,助理管理员可以配置工作流程服务器并执行自定义工作流程自动化表单,然后查看这些 工作流程的状态。有关工作流程引擎的更多信息,请参见 DRA [文档网站](https://www.netiq.com/documentation/directory-and-resource-administrator/index.html)。

## <span id="page-12-0"></span>产品架构

• 许可

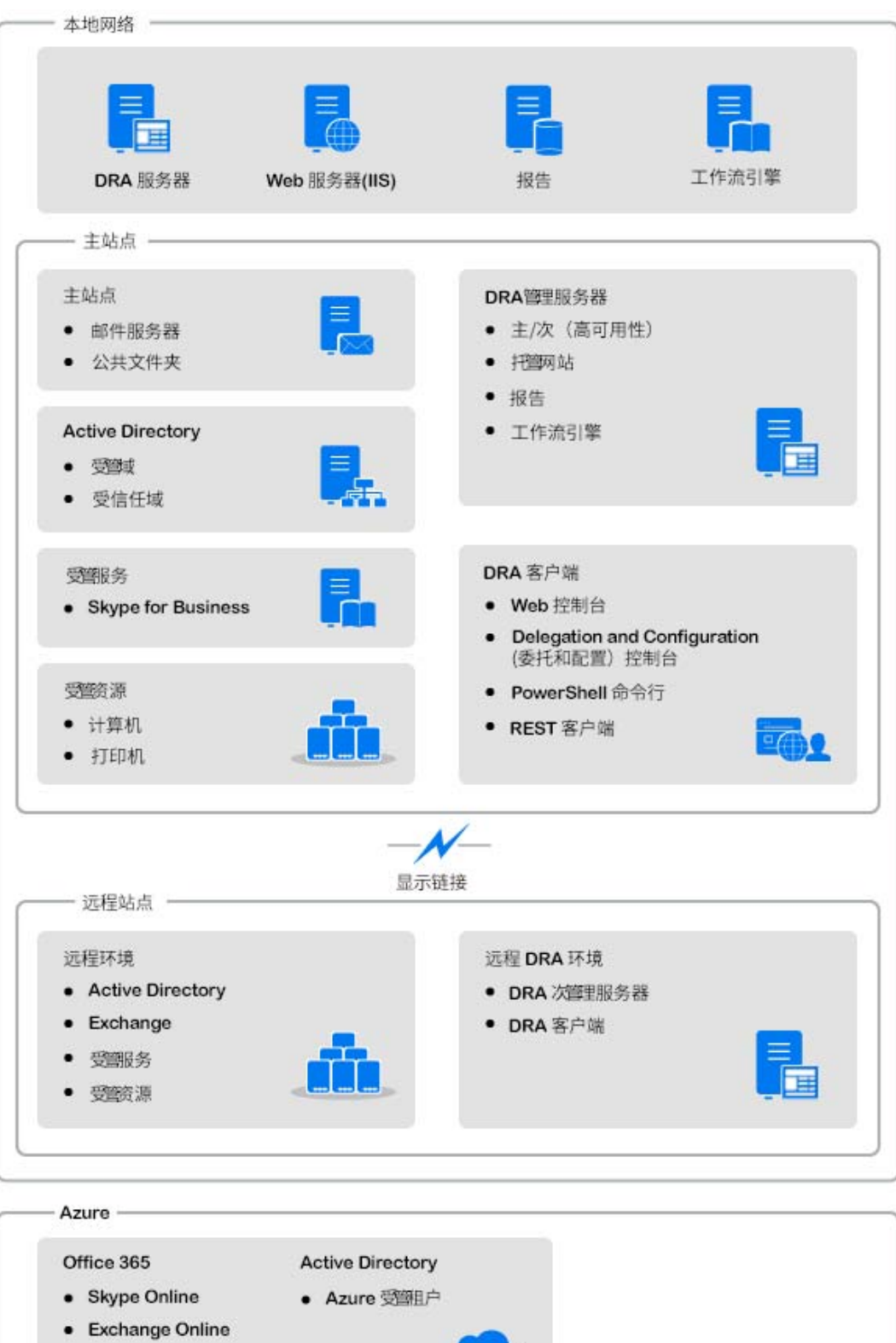

<span id="page-13-0"></span>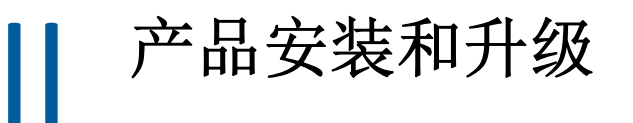

本章概述建议的硬件、软件以及 Directory and Resource Administrator 的帐户要求。本章还会 指导您完成安装过程,并通过核对清单检查安装的每个组件。

<span id="page-15-4"></span><span id="page-15-0"></span>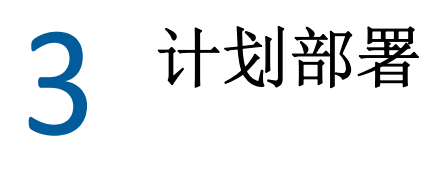

计划 Directory and Resource Administrator 部署时,使用此部分内容评估硬件和软件环境的兼 容性,并注意要为部署配置的必要端口和协议。

## <span id="page-15-1"></span>经过测试的资源建议

此部分提供了建议的基础资源大小信息。结果可能因可用硬件、特定环境、所处理数据的特 定类型及其他因素而异。可能存在着功能更强大且可以处理更大负载的大型硬件配置。如有 问题,请咨询 NetIQ 咨询服务。

在有约一百万个 Active Directory 对象的环境中执行:

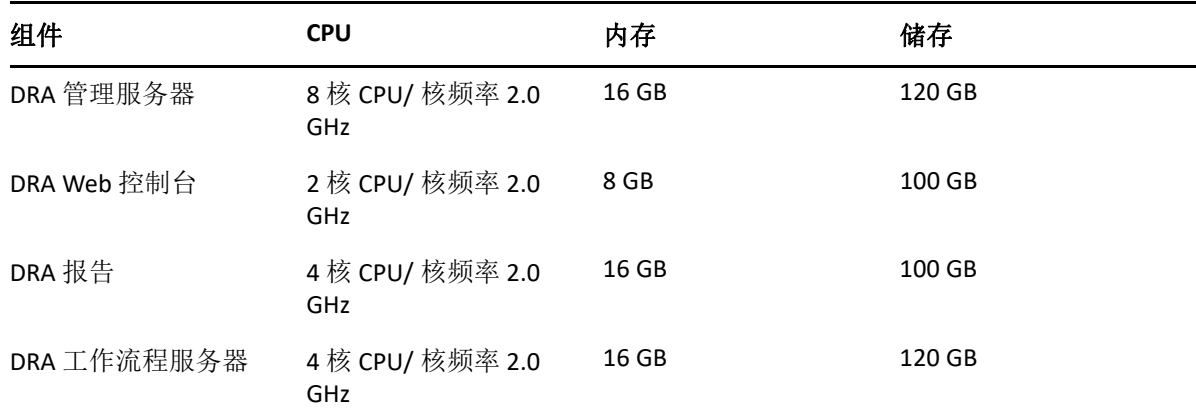

## <span id="page-15-2"></span>虚拟环境资源供应

DRA 保持大内存段活动的时间有所延长。为虚拟环境供应资源时,应考虑下列建议:

- 将储存分配为 "Thick Provisioned" (密集置备)
- 将内存预留设置为 Reserve All Guest Memory(All Locked) (预留所有 Guest 内存 (全部锁 定))
- 确保分页文件足够大,能够覆盖虚拟层潜在扩大的内存重新分配

## <span id="page-15-3"></span>所需端口和协议

此部分提供 DRA 通信端口和协议。

- 可配置端口标有一个星号 \*
- 需要证书的端口标有两个星号 \*\*

组件表:

- ◆ DRA [管理服务器 \(第](#page-16-0)20页)
- **◆ DRA REST [服务器 \(第](#page-17-0)21页)**
- ◆ Web [控制台](#page-18-0) (IIS) (第22页)
- DRA [委托和管理控制台 \(第](#page-18-1) 22 页)
- [工作流程服务器 \(第](#page-18-2) 22 页)

#### <span id="page-16-0"></span>**DRA** 管理服务器

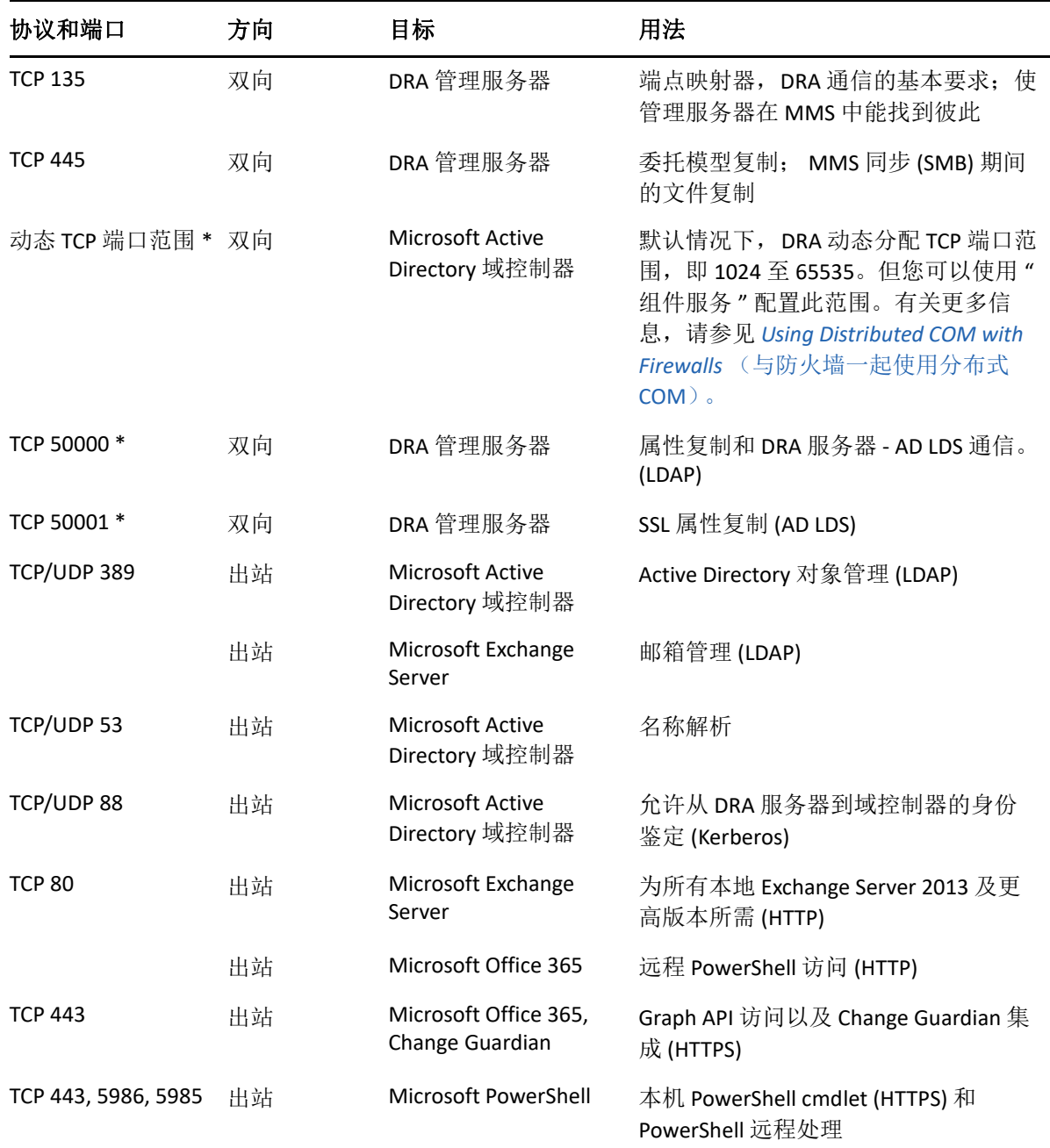

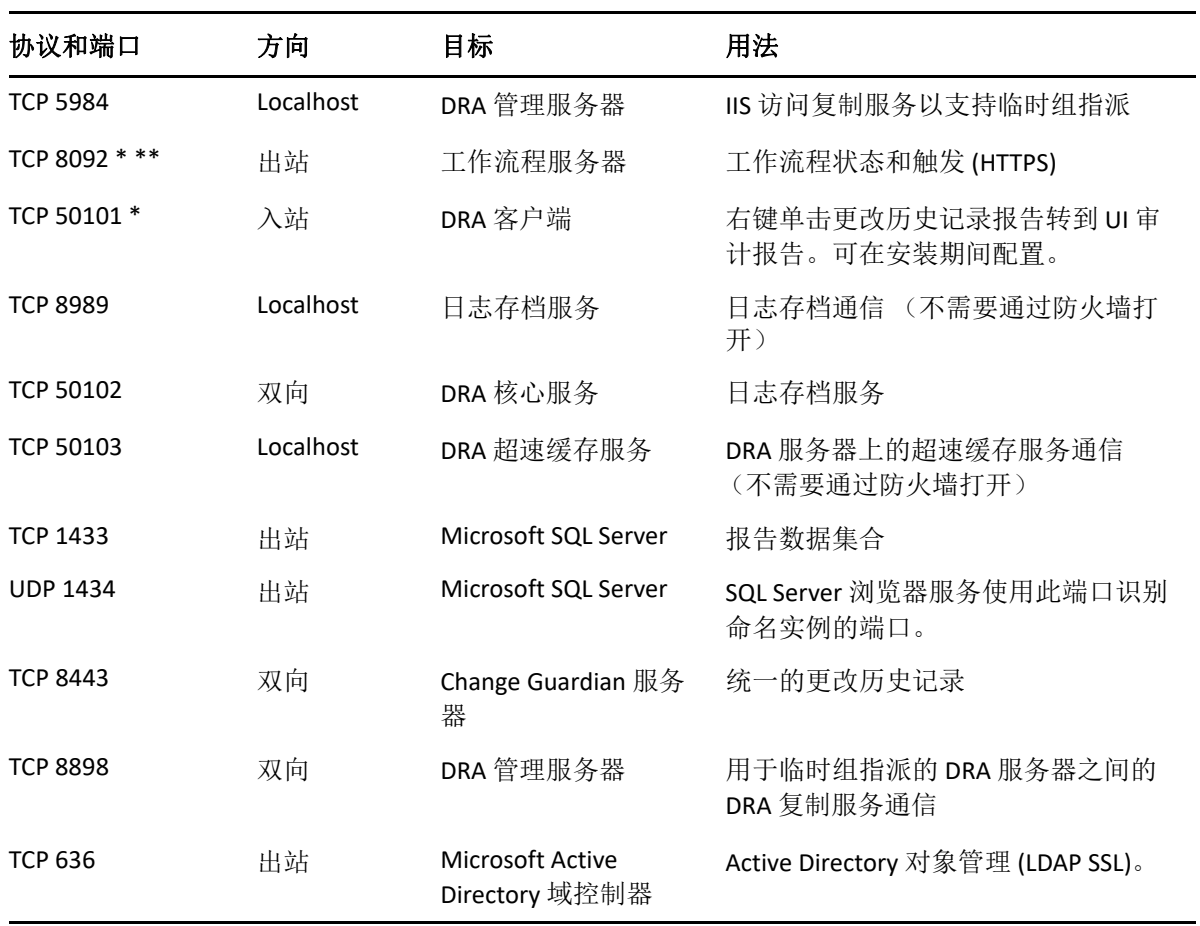

## <span id="page-17-0"></span>**DRA REST** 服务器

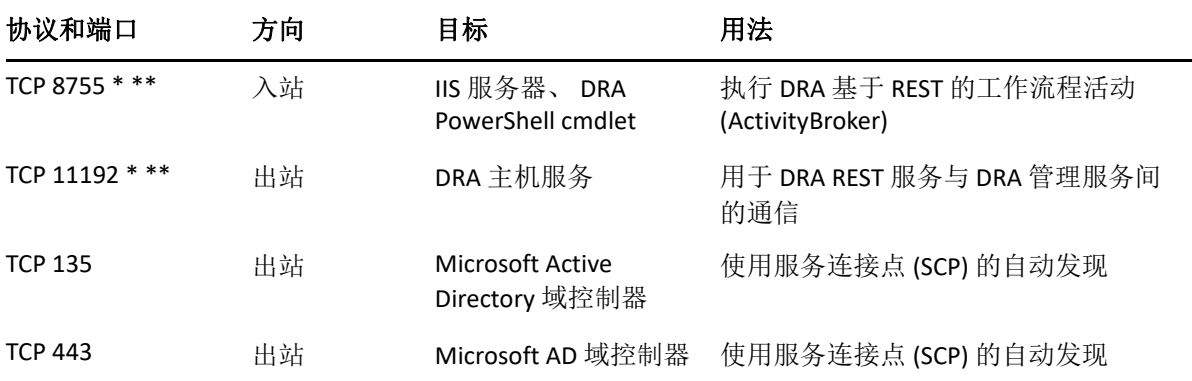

## <span id="page-18-0"></span>**Web** 控制台 **(IIS)**

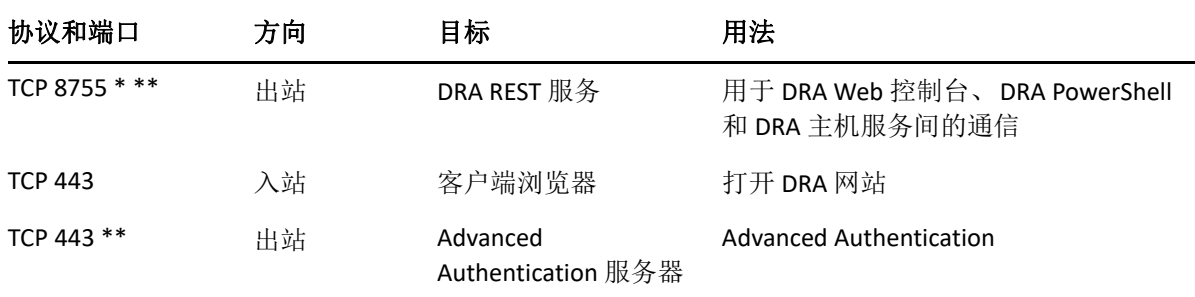

## <span id="page-18-1"></span>**DRA** 委托和管理控制台

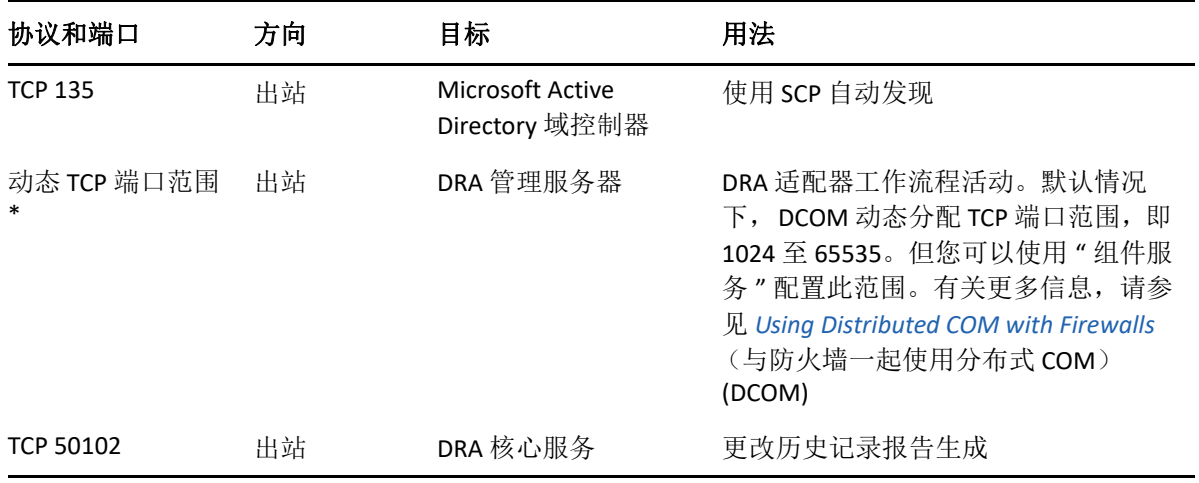

## <span id="page-18-2"></span>工作流程服务器

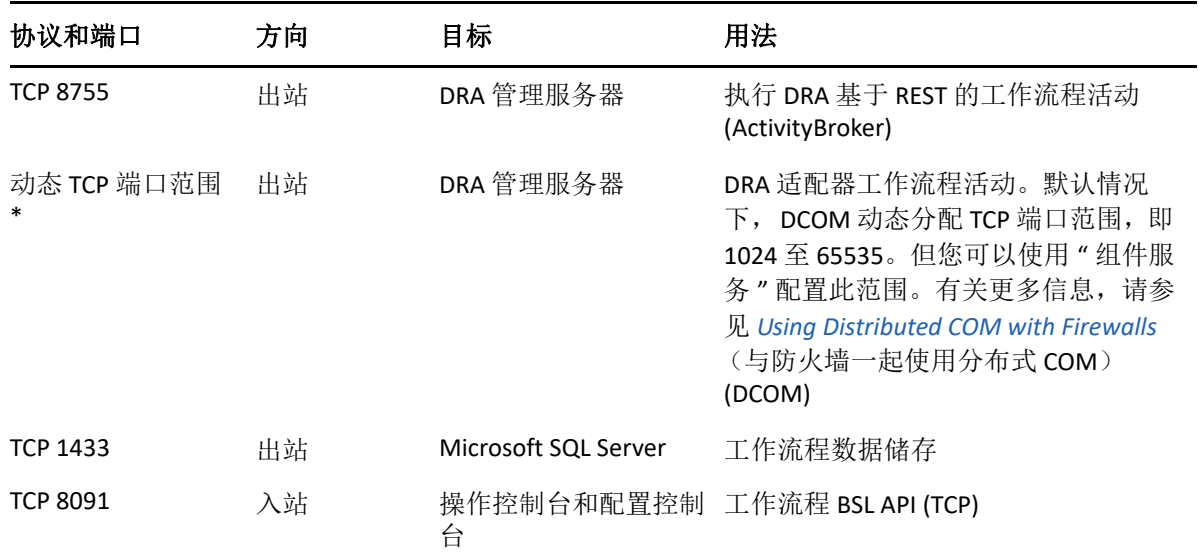

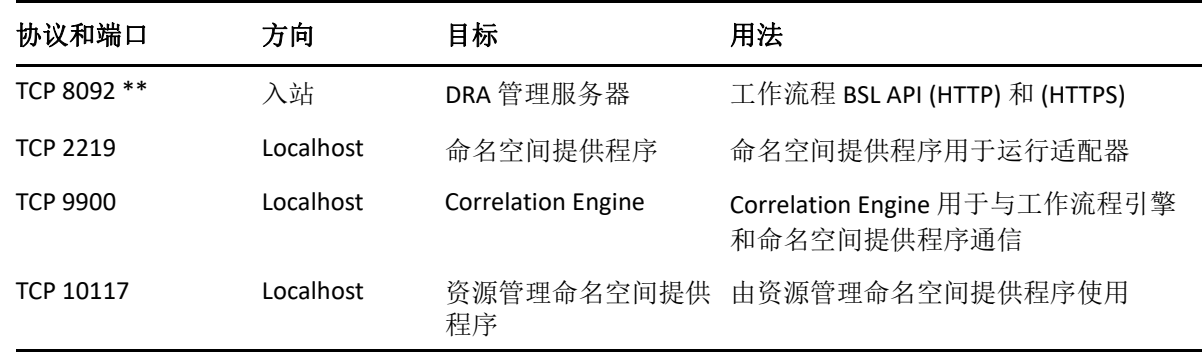

## <span id="page-19-0"></span>支持的平台

有关支持的软件平台的最新信息,请参见 [Directory and Resource Administrator](https://www.microfocus.com/en-us/products/netiq-directory-resource-administrator/overview) 产品页面。

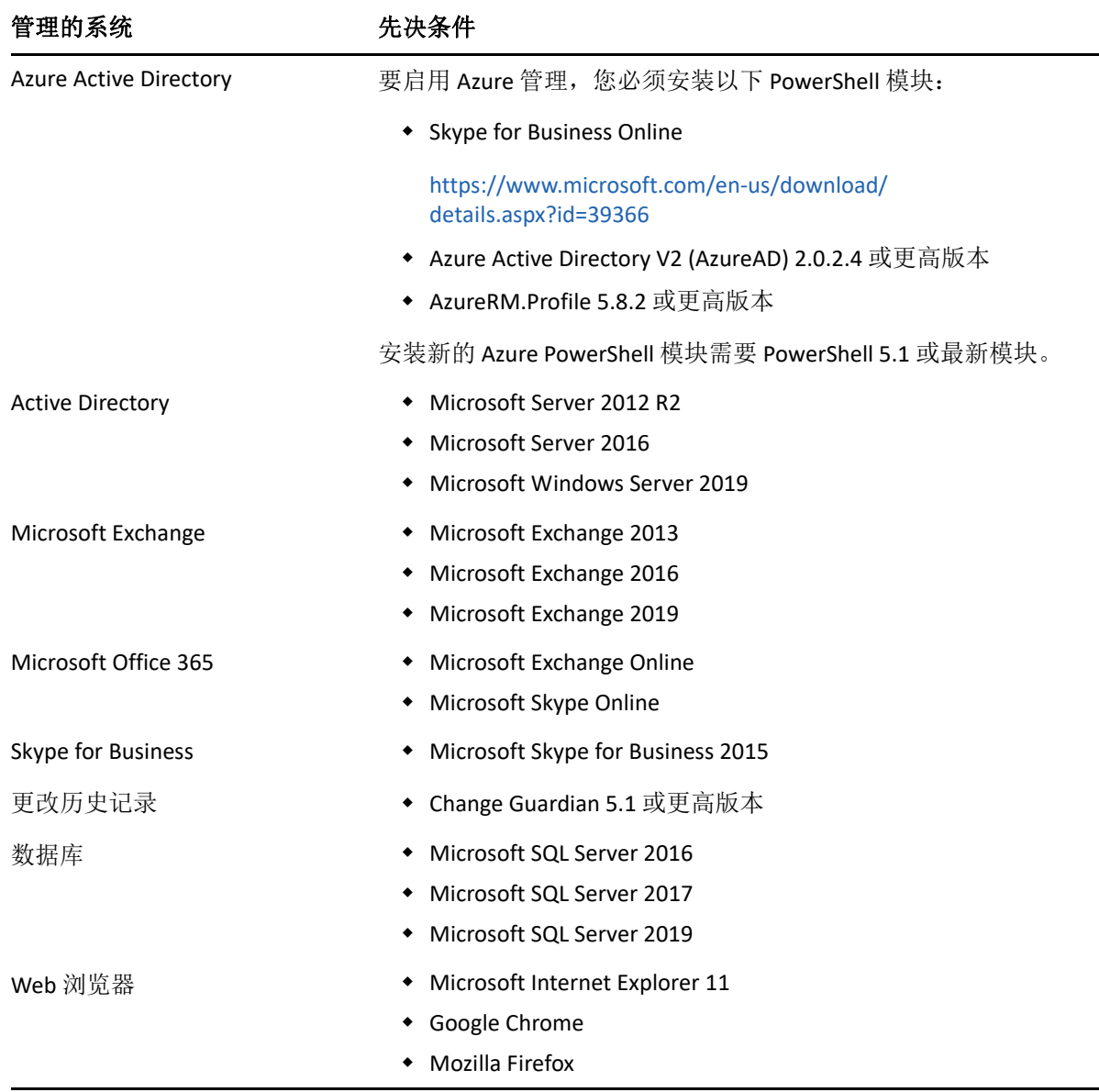

#### 管理的系统 先决条件

工作流程自动化 **+ Microsoft Server 2012 R2** 

Microsoft Server 2016

## <span id="page-20-0"></span>**DRA** 管理服务器、 **Web** 控制台和 **REST** 扩展要求

DRA 组件需要以下软件和帐户:

- [软件要求 \(第](#page-20-1) 24 页)
- [服务器域 \(第](#page-22-0) 26 页)
- [帐户要求 \(第](#page-23-0) 27 页)
- 最小特权 DRA [访问帐户 \(第](#page-24-0) 28 页)

#### <span id="page-20-1"></span>软件要求

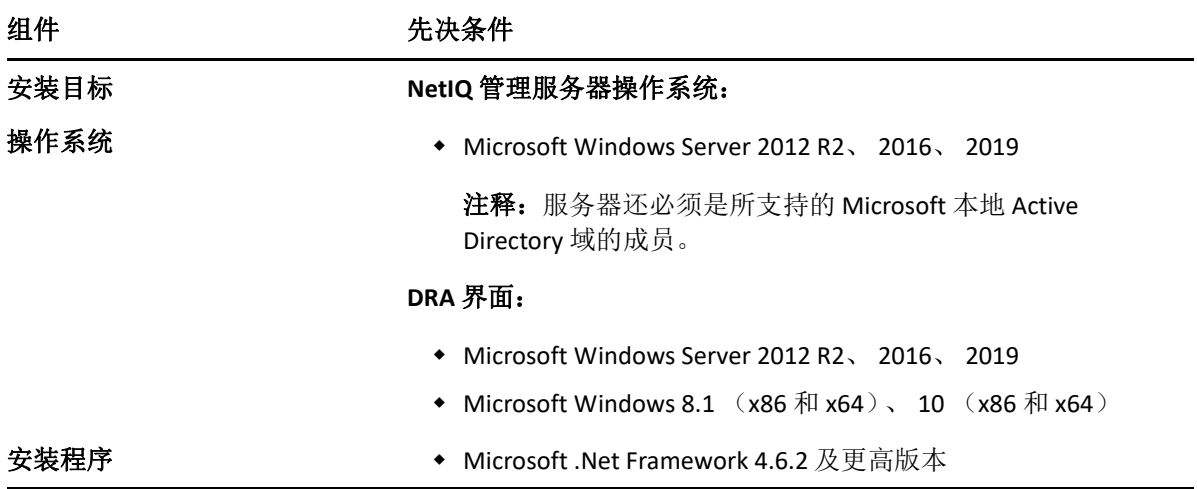

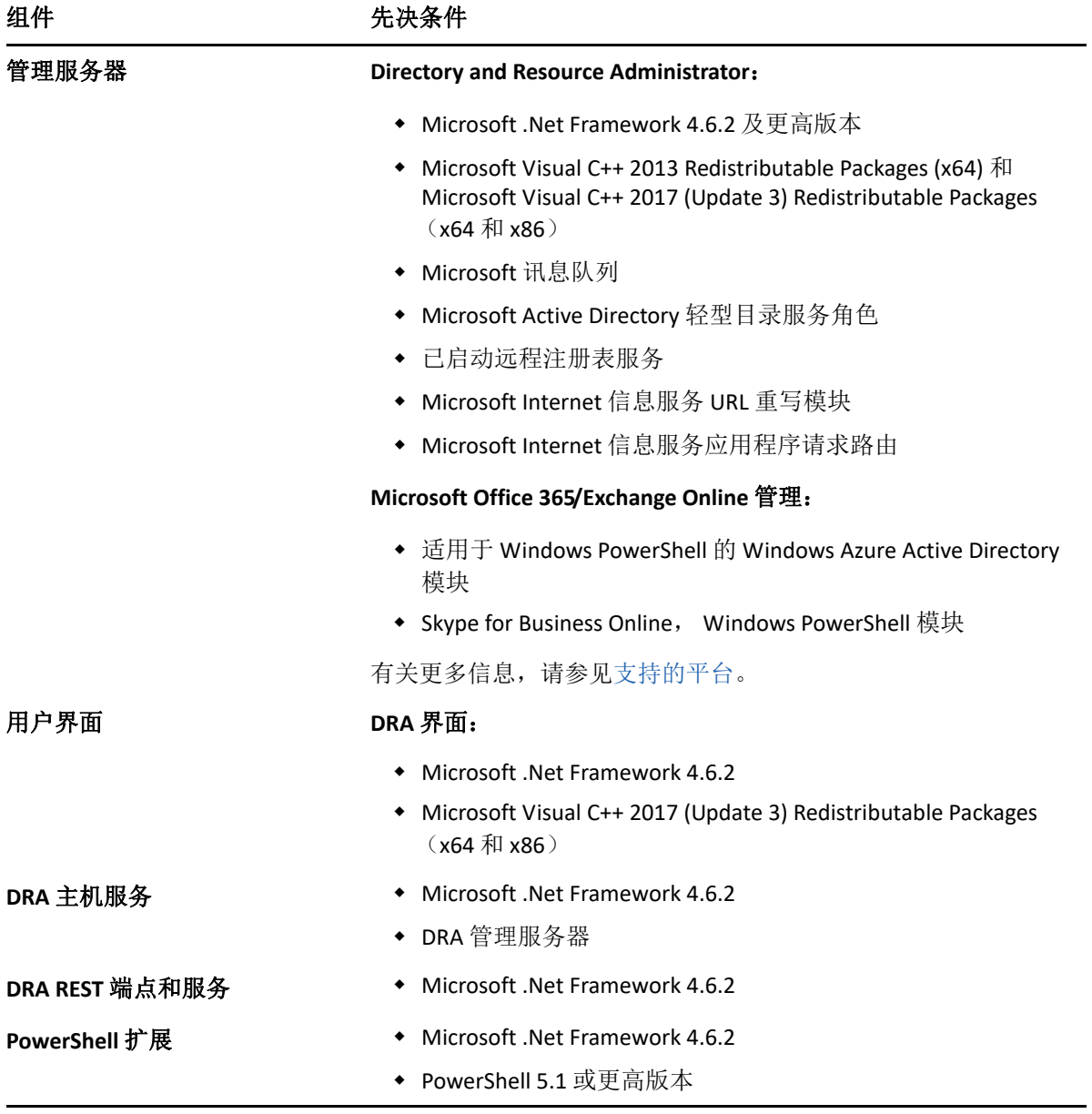

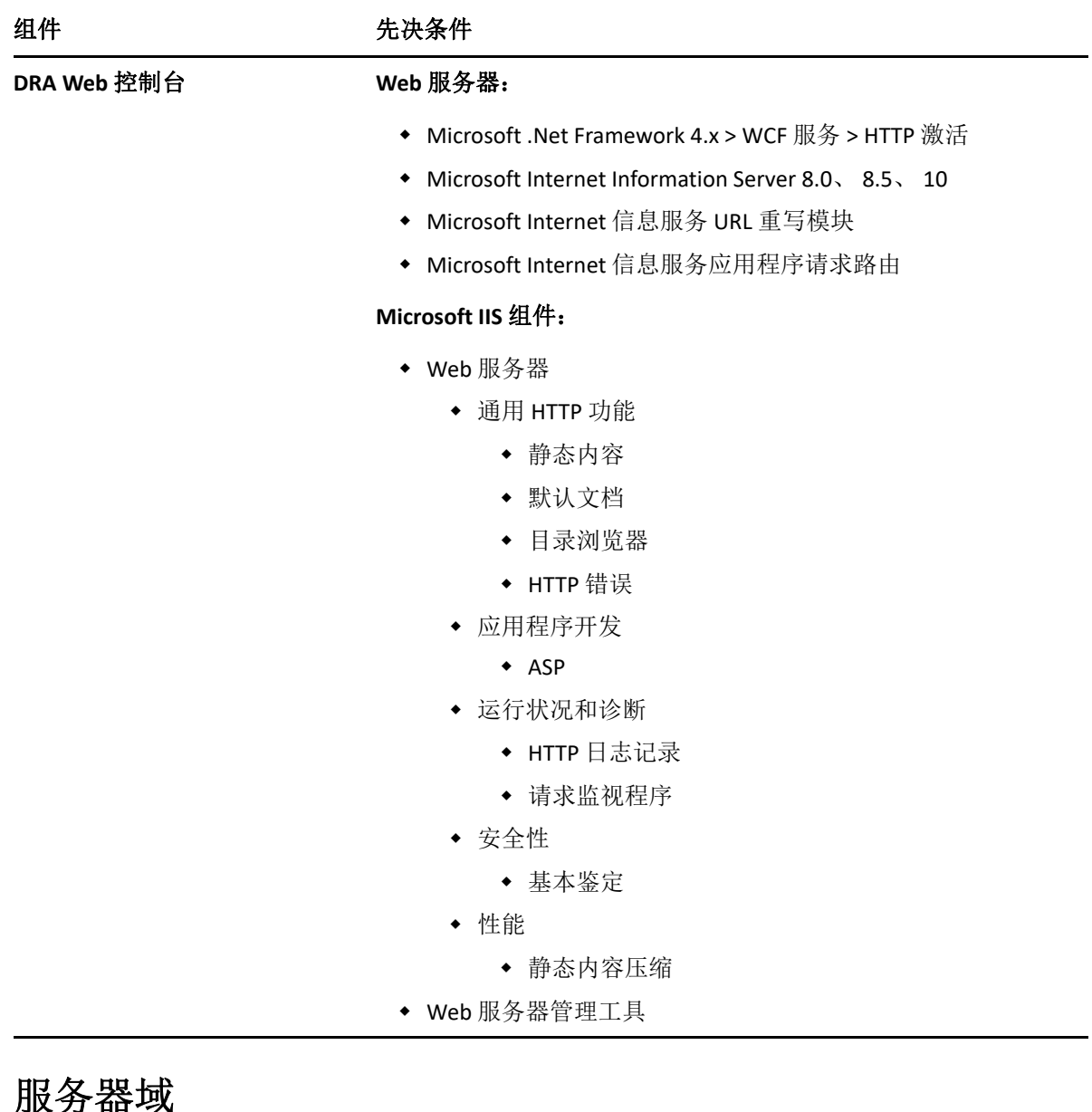

<span id="page-22-0"></span>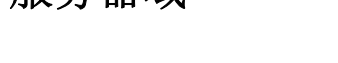

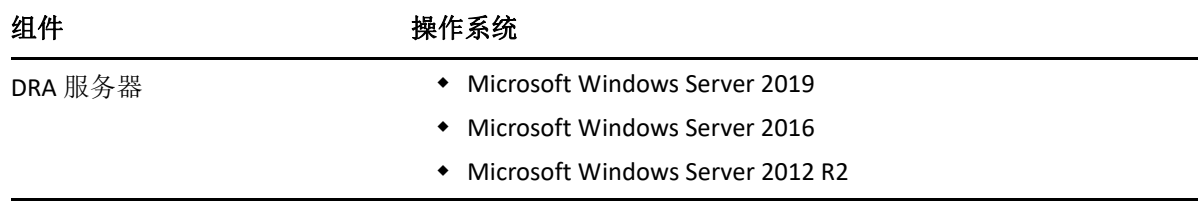

## <span id="page-23-0"></span>帐户要求

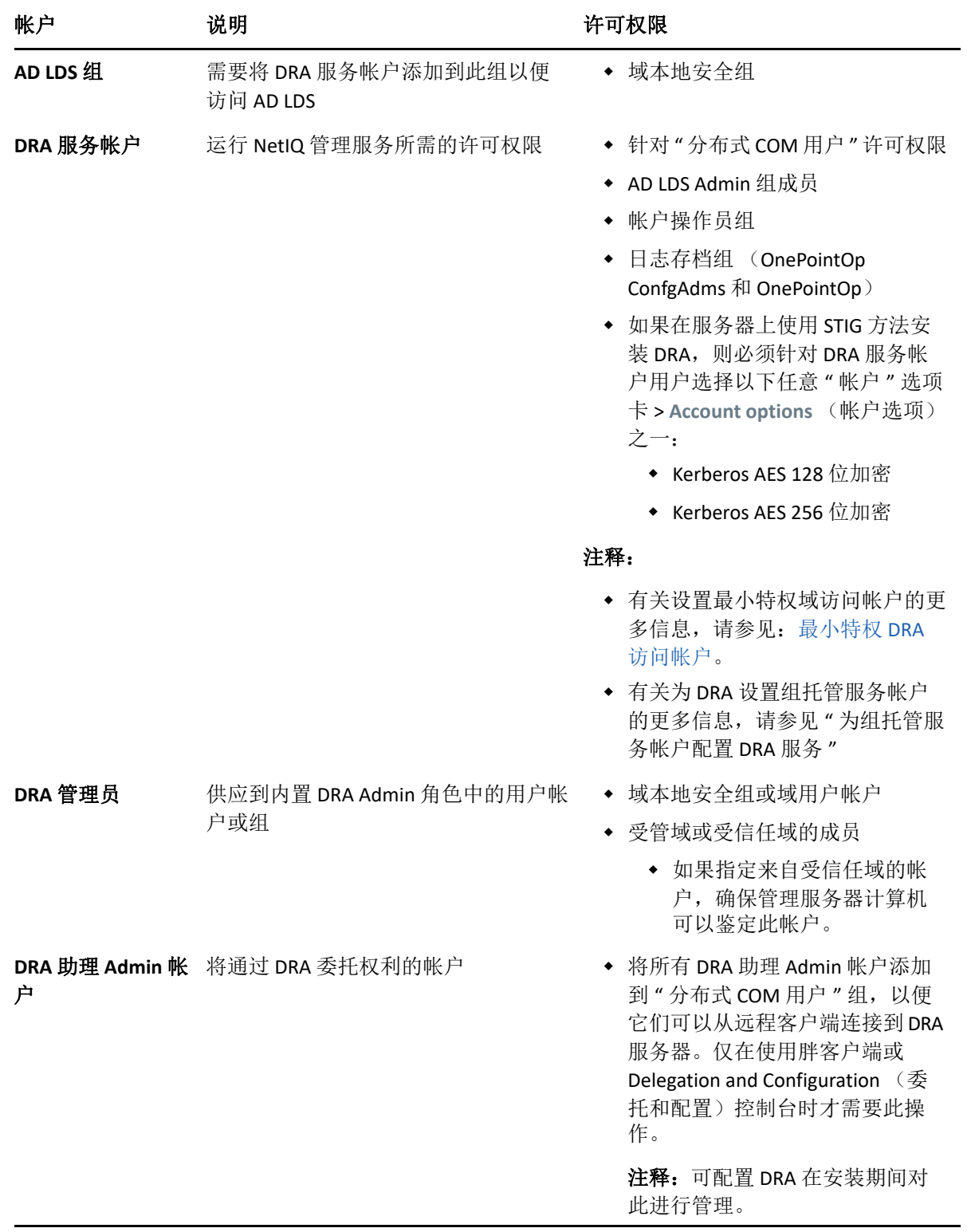

## <span id="page-24-0"></span>最小特权 **DRA** 访问帐户

下面是指定的帐户所需的许可权限和特权,以及您需要运行的配置命令。

域访问帐户: 使用 ADSI 编辑器, 可以在域顶层为以下后代对象类型向域访问帐户授予以下 Active Directory 许可权限:

- 对 builtInDomain 对象的完全控制
- 对计算机对象的完全控制
- 对连接点对象的完全控制
- 对联系人对象的完全控制
- 对容器对象的完全控制
- 对组对象的完全控制
- 对 InetOrgPerson 对象的完全控制
- 对 MsExchDynamicDistributionList 对象的完全控制
- 对 MsExchSystemObjectsContainer 对象的完全控制
- 对组织单元对象的完全控制
- 对打印机对象的完全控制
- 对 publicFolder 对象的完全控制
- 对共享文件夹对象的完全控制
- 对用户对象的完全控制

在域顶层向域访问帐户授予对此对象和所有后代对象的以下 Active Directory 许可权限:

- 允许创建计算机对象
- 允许创建联系人对象
- 允许创建容器对象
- 允许创建组对象
- 允许创建 MsExchDynamicDistiributionList 对象
- 允许创建组织单元对象
- 允许创建 publicFolders 对象
- 允许创建共享文件夹对象
- 允许创建用户对象
- 允许删除计算机对象
- 允许删除联系人对象
- 允许删除容器
- 允许删除组对象
- 允许删除 InetOrgPerson 对象
- 允许删除 MsExchDynamicDistiributionList 对象
- 允许删除组织单元对象
- 允许删除 publicFolders 对象
- 允许删除共享文件夹对象
- 允许删除用户对象

#### 注释:

- 默认情况下, Active Directory 中的某些内置容器对象不继承域顶层的许可权限。因此, 这些对象将需要启用继承或设置显式许可权限。
- 如果未将 REST 服务器与 DRA 管理服务器安装在同一服务器上, 则正在运行的 REST 服务 帐户必须对 Active Directory 中的 REST 服务器具有完全控制权限。例如,设置对 CN=DRARestServer,CN=System,DC=myDomain,DC=com 的完全控制权限

**Exchange** 访问帐户:要管理本地 Microsoft Exchange 对象,请将组织管理角色指派给 Exchange 访问帐户,并将 Exchange 访问帐户指派给"帐户操作员"组。

**Skype** 访问帐户:确保此帐户是启用了 Skype 的用户并且至少是下列任意角色的成员:

- ◆ CSAdministrator 角色
- CSUserAdministrator 和 CSArchiving 角色

公共文件夹访问帐户:向公共文件夹访问帐户指派下列 Active Directory 许可权限:

- 公共文件夹管理
- 启用电子邮件的公共文件夹

**Azure** 租户访问帐户:向 Azure 租户访问帐户指派下列 Azure Active Directory 许可权限:

- 分发组
- 邮件收件人
- 邮件收件人创建
- 安全组创建和成员资格
- ◆ (可选 ) Skype for Business 管理员

如果要管理 Skype for Business Online, 请将 Skype for Business 管理员权限指派给 Azure 租 户访问帐户。

用户管理员

#### **NetIQ** 管理服务帐户许可权限:

- 本地管理员
- ◆ 授予最小特权覆盖帐户对供应了主目录的共享文件夹或 DFS 文件夹的 " 完全许可权限 "。
- 资源管理: 要管理托管的 Active Directory 域中已发布的资源, 必须为域访问帐户授予对 这些资源的本地管理许可权限。

安装 **DRA** 之后:添加所需的域或由 DRA 管理所需的域后,运行以下命令:

 将许可权限委托给 DRA 安装文件夹中的 " 已删除对象容器 "(注意:必须由域管理员执行 此命令):

DraDelObjsUtil.exe /domain:*<NetbiosDomainName>* /delegate:*<Account Name>*

将许可权限委托给 DRA 安装文件夹中的 "NetIQReceyleBin OU":

DraRecycleBinUtil.exe /domain:*<NetbiosDomainName>* /delegate:*<AccountName>*

远程访问 **SAM**:指派由 DRA 管理的域控制器或成员服务器以启用以下 GPO 设置中列出的帐 户,以便它们可以对安全帐户管理器 (SAM) 数据库进行远程查询。配置需要包括 DRA 服务帐 户。

网络访问 *:* 限制允许对 *SAM* 进行远程调用的客户端

要访问此设置,请执行以下操作:

- **1** 打开域控制器上的组策略管理控制台。
- **2** 在节点树中展开域 > **[** 域控制器 **]** > 组策略对象。
- 3 右键单击默认域控制器策略,然后选择编辑以为此策略打开 GPO 编辑器。
- **4** 在 GPO 编辑器的节点树中展开计算机配置 > 策略 > **Windows** 设置 > 安全设置 > 本地策略。
- **5** 在策略窗格中双击网络访问 **:** 限制允许对 **SAM** 进行远程调用的客户端,然后选择定义此策 略设置。
- **6** 单击编辑安全设置,然后启用允许进行远程访问。如果 DRA 服务帐户尚未作为用户或管 理员组的一部分包括在内,则添加该帐户。
- **7** 应用更改。这会将安全描述符 O:BAG:BAD:(A;;RC;;;BA) 添加到策略设置中。

有关更多信息,请参[见知识库文章](https://support.microfocus.com/kb/doc.php?id=7023292) 7023292。

## <span id="page-26-0"></span>报告要求

DRA 报告要求包括:

#### <span id="page-26-1"></span>软件要求

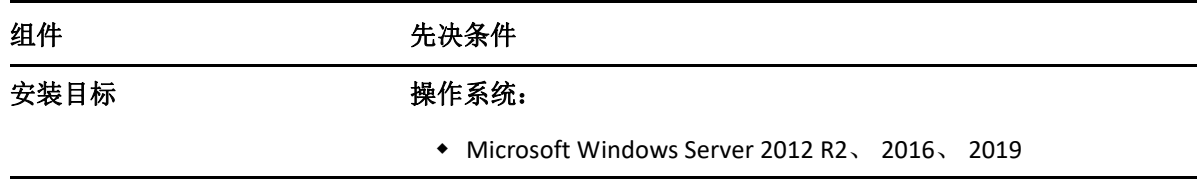

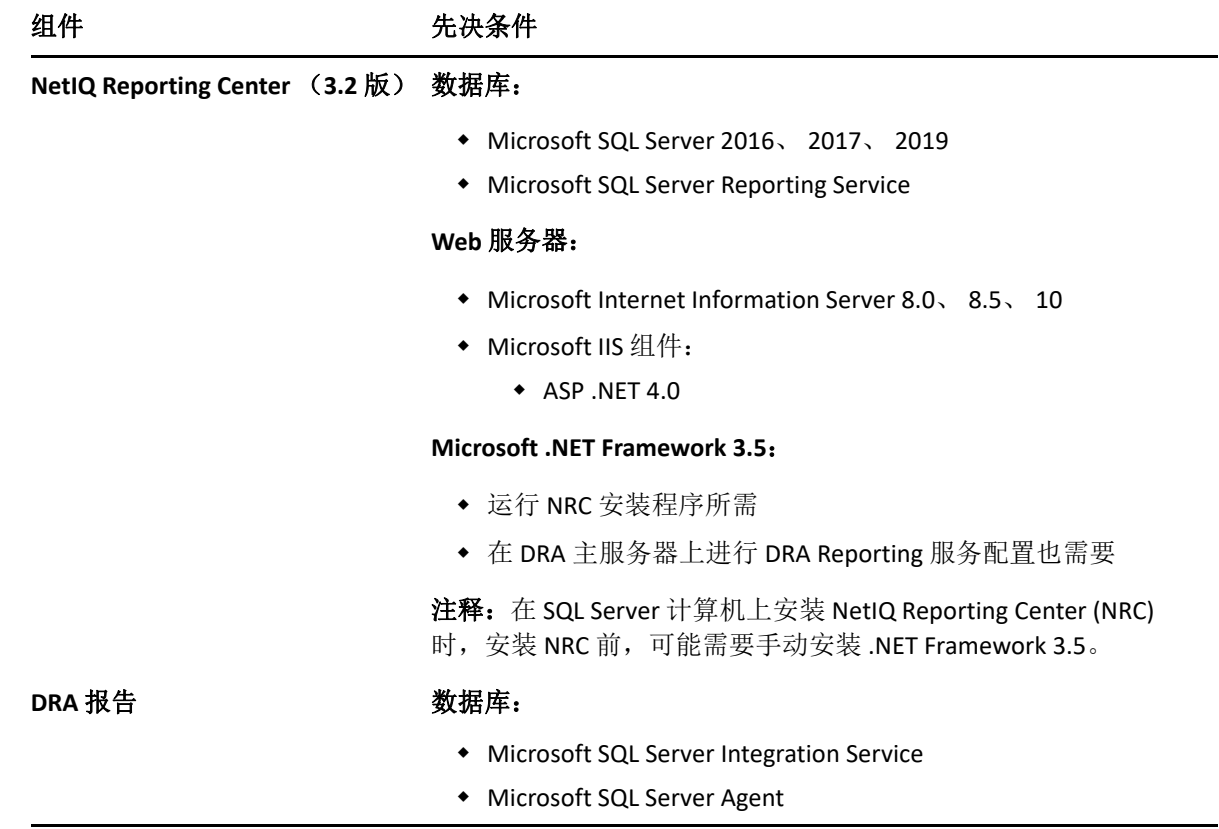

## <span id="page-27-1"></span><span id="page-27-0"></span>许可要求

许可证决定了可以使用的产品和功能。 DRA 要求在管理服务器上安装一个许可证密钥。

安装管理服务器后,可以使用 " 运行状况检查实用程序 " 安装所购买的许可证。安装包中还 包括试用许可证密钥 (TrialLicense.lic), 使您可以在 30 天内管理数量不受限制的用户帐户和邮 箱。

有关许可证定义和限制的其他信息,请参见产品 " 最终用户许可证协议 (EULA)"。

# <span id="page-29-0"></span>4 <sup>4</sup> 产品安装

本章将指导您安装 Directory and Resource Administrator。有关计划安装或升级的更多信息,请 参见 [计划部署](#page-15-4)。

## <span id="page-29-1"></span>安装 **DRA** 管理服务器

您可以在环境中将 DRA 管理服务器安装为主节点或次要节点。主次管理服务器的要求是相同 的,但每个 DRA 部署必须包含一个主管理服务器。

DRA 服务器包具有以下功能:

- 管理服务器:存储配置数据 (环境、委托访问及策略)、执行操作员和自动化任务并审 计系统范围内的活动。它具有以下特性:
	- 日志存档资源包:使您能够查看审计信息。
	- DRA SDK: 提供 ADSI 示例脚本并帮助您创建自己的脚本。
- **REST** 服务和端点:提供方便 DRA Web 控制台与非 DRA 客户端请求 DRA 操作的 RESTful 接 口。此服务必须运行于安装了 DRA 控制台或 DRA 管理服务的计算机上。
- 用户界面:主要由助理管理员使用的 Web 客户端界面,但也包含自定义选项。
	- **ADSI** 提供程序:使您能够创建自己的策略脚本。
	- 命令行界面:使您能够执行 DRA 操作。
	- ◆ 委托和配置: 允许系统管理员访问 DRA 配置和管理功能。此外,还让您能够精确指 定和指派受管资源及任务的访问权限给助理管理员。
	- **PowerShell** 扩展:提供允许非 DRA 客户端使用 PowerShell cmdlet 请求 DRA 操作的 PowerShell 模块。
	- **Web** 控制台:主要由助理管理员使用的 Web 客户端界面,但也包含自定义选项。

有关在多台计算机上安装特定 DRA 控制台和命令行客户端的信息,请参见安装 DRA [客户端](#page-31-0)。

#### <span id="page-29-2"></span>交互式安装核对清单:

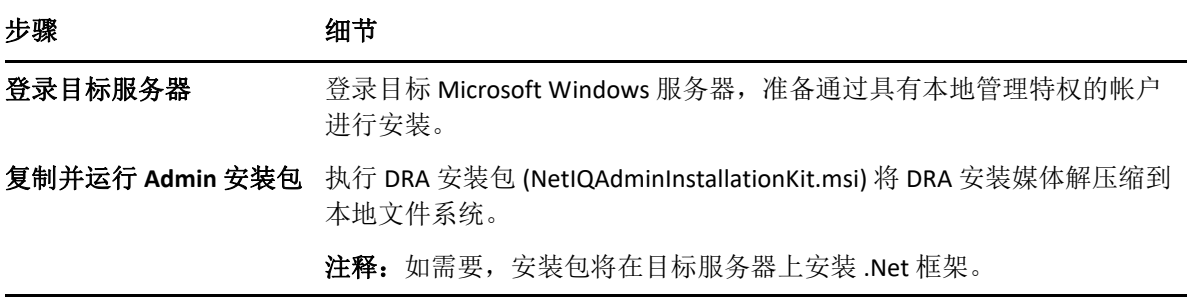

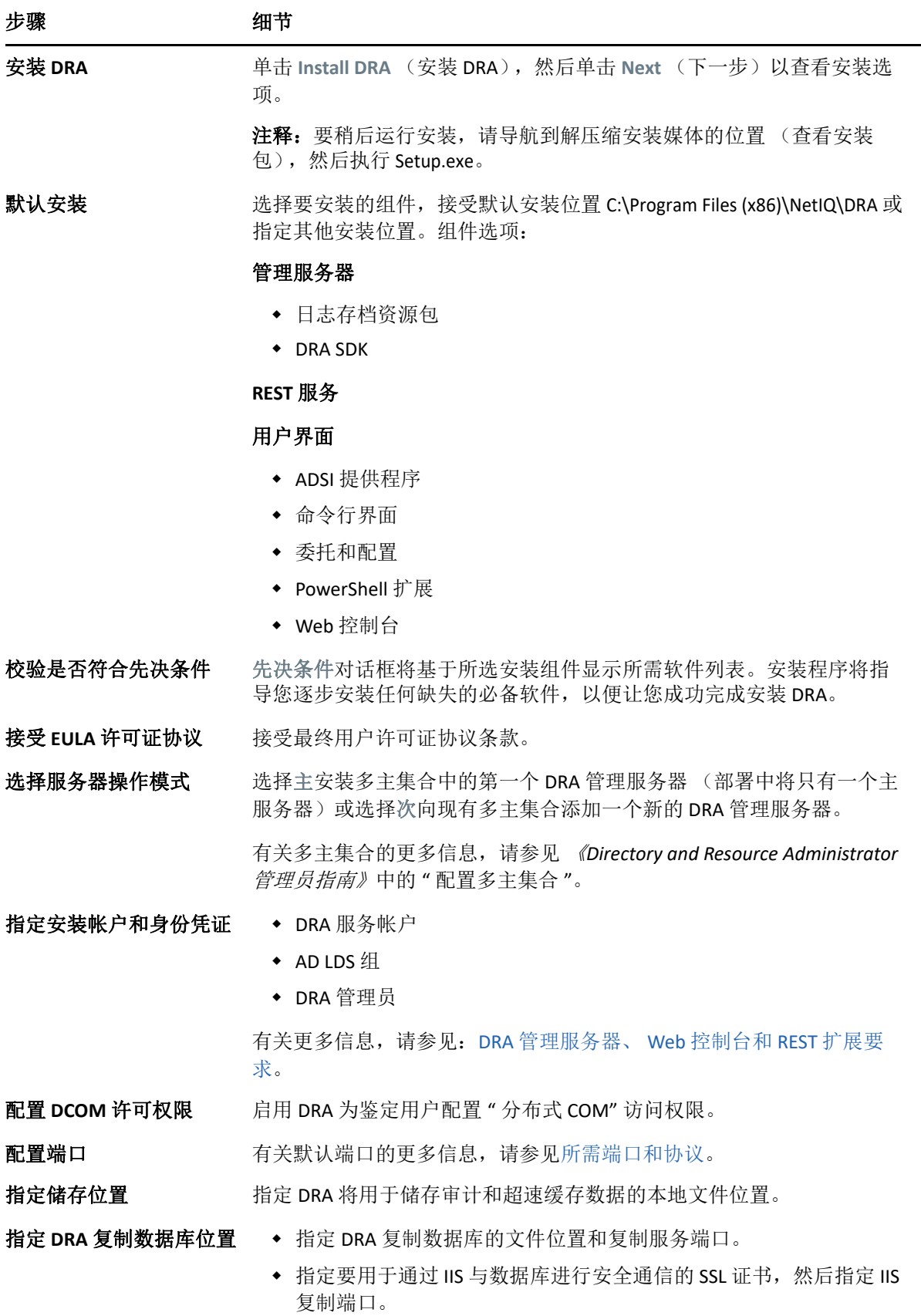

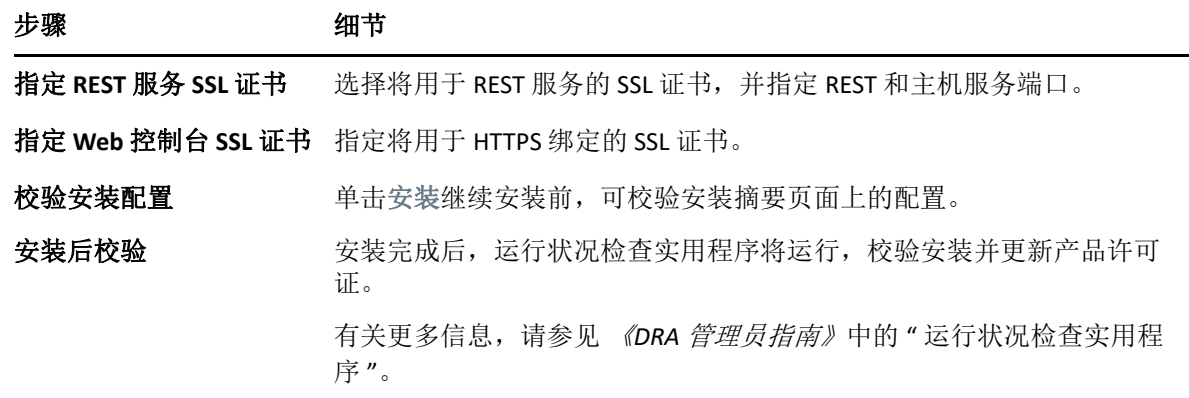

## <span id="page-31-0"></span>安装 **DRA** 客户端

您可以通过在安装目标位置执行带相应 .mst 软件包的 DRAInstaller.msi 来安装特定 DRA 控制台 和命令行客户端:

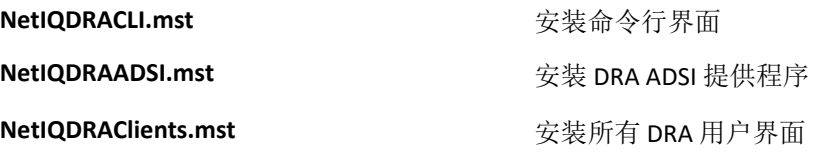

要将特定 DRA 客户端部署至企业内的多个计算机,配置组策略对象以安装特定 .MST 软件包。

- **1** 启动 Active Directory 用户和计算机并创建一个组策略对象。
- **2** 将 DRAInstaller.msi 软件包添加到此组策略对象。
- **3** 确保此组策略对象具有下列任意属性:
	- 组中每个用户帐户都具备相应计算机的高级用户许可权限。
	- 启用 " 始终以提升的权限进行安装 " 策略设置。
- **4** 向此组策略对象添加用户界面 .mst 文件。
- **5** 分发组策略。

注释:有关组策略的更多信息,请参见 Microsoft Windows 帮助。要在企业内轻松安全地测试 和部署组策略,使用组策略管理员。

#### <span id="page-31-1"></span>安装工作流程服务器

有关安装工作流程服务器的信息,请参见 *[Workflow Automation Administrator Guide](https://www.netiq.com/documentation/directory-and-resource-administrator-10/adminguide/data/bookinfo.html)* (《工作 流程自动化管理员指南》)。

## <span id="page-32-0"></span>安装 **DRA Reporting**

DRA Reporting 要求您安装 NetIQ DRA 安装包中的 DRAReportingSetup.exe 文件。

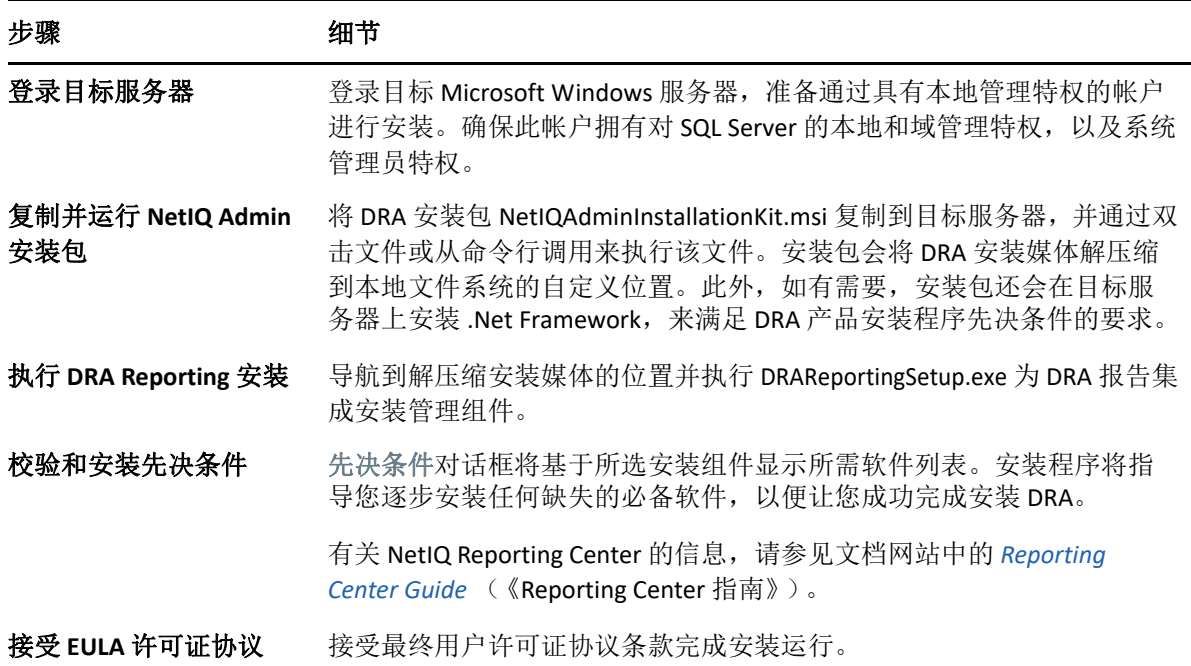

## <span id="page-33-0"></span>5 <sup>5</sup> 产品升级

本章介绍帮助您分阶段控制升级或迁移分布式环境的过程。

本章假设您的环境包含多个管理服务器,一些服务器位于远程站点上。此配置称为多主集合 (MMS)。一个 MMS 包含一个主管理服务器和一个或多个相关的次管理服务器。有关 MMS 运 行方式的更多信息,请参见 《*DRA* 管理员指南》中的 " 配置多主集合 "。

## <span id="page-33-1"></span>计划 **DRA** 升级

执行 NetIQAdminInstallationKit.msi 解压缩 DRA 安装媒体并安装和运行 " 运行状况检查 " 实用程 序。

确保开始升级过程前, 已计划 DRA 部署。计划部署时, 考虑下列原则:

- 在生产环境中进行升级前,先在实验环境中测试升级过程。通过测试,您可以识别和解 决意外问题,无需担心影响日常管理任务。
- 回顾 [所需端口和协议](#page-15-3)。
- 确定依赖每个 MMS 的助理管理员数量。如果大多数助理管理员依赖于特定服务器或服 务器集,首先在非峰值时间段升级这些服务器。
- 确定哪些助理管理员需要 Delegation and Configuration (委托和配置)控制台。您可以使 用以下任意方法获得此信息:
	- 查看哪些助理管理员与内置助理管理员组相关。
	- 查看哪些助理管理员与内置 ActiveView 相关。
	- ◆ 使用 Directory and Resource Administrator Reporting 生成安全模型报告, 例如 ActiveView 助理 Admin 细节和助理 Admin 组报告。

通知这些助理管理员您针对用户界面的升级计划。

 确定哪些助理管理员需要连接主管理服务器。升级主管理服务器后,这些助理管理员应 升级其客户端计算机。

通知这些助理管理员您针对管理服务器及用户界面的升级计划。

- 确定升级流程开始前是否需要执行任何委托、配置或策略更改。根据环境的不同,可按 站点做此决定。
- 协调客户端计算机升级以及管理服务器升级,确保停机时间最短。注意:DRA 不支持在 同一管理服务器或客户端计算机上同时运行之前的 DRA 版本和当前 DRA 版本。

#### 重要:

 如果您以前的 DRA 版本已安装 Account and Resource Management (ARM,帐户和资源管 理)控制台,则在升级过程中将去除 ARM 控制台。

- ◆ 从 DRA 9.x 版本升级 DRA 服务器时,将从 DRA 中去除所有受管租户。要继续通过 Azure 使用这些租户,需要在升级后添加租户。有关添加租户的信息,请参见 《*DRA* 管理员指 南》中的 " 创建 Azure 应用程序和添加 Azure 租户 "。
- ◆ 由于 •DRA∙10∙ 不支持 •Exchange•2010, 因此从 •DRA•9.x∙ 升级时, 将禁用 •Exchange。要在升 级后继续执行•Exchange•操作,请在•Delegation and Configuration (委托和配置)控制台 中禁用并重新启用 Enable Exchange Policy (启用 Exchange 策略)选项。需要"应用"这 两项更改才能重设置策略。

有关此策略配置的信息,请参见 《*DRA* 管理员指南》中的 " 启用 Microsoft Exchange"。

#### <span id="page-34-0"></span>升级前任务

开始升级安装前,按照下面的升级前步骤为每个服务器集做好升级准备。

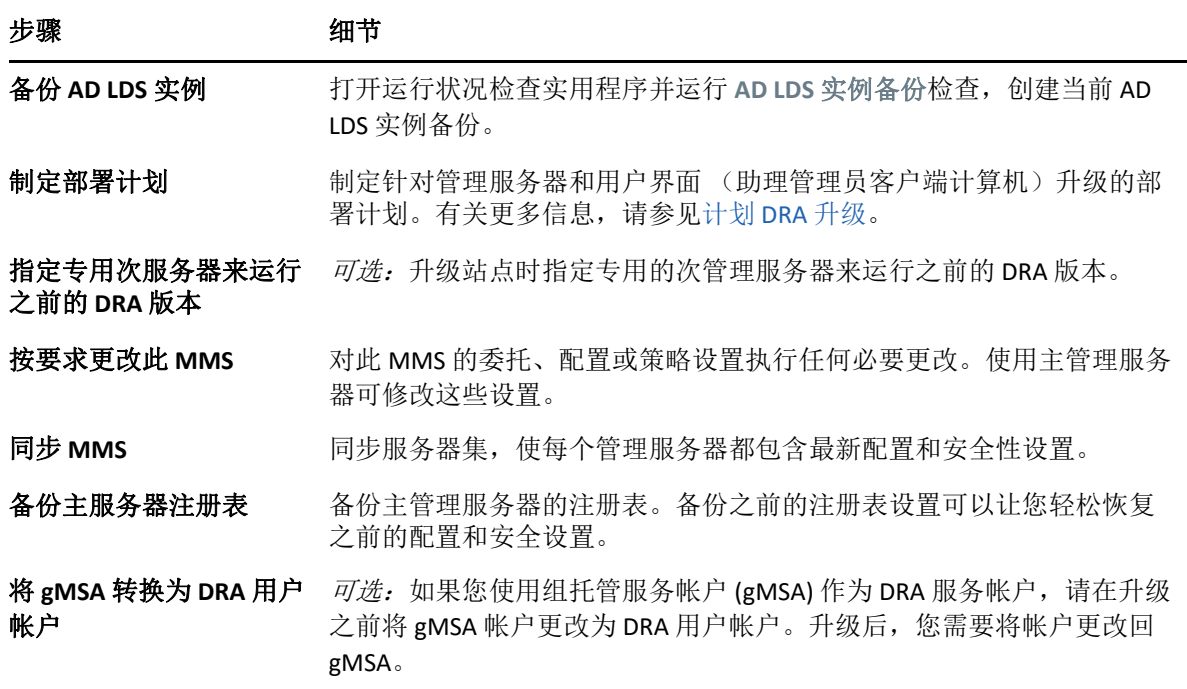

注释: 如果需要恢复 AD LDS 实例, 请执行下列操作:

- **1** 在 " 计算机管理 ">" 服务 " 中停止当前 AD LDS 实例。标题变为: NetIQDRASecureStoragexxxxx。
- 2 用备份 adamnts.dit 文件替换**当前** adamnts.dit 文件, 如下所示:
	- 当前文件位置:%ProgramData%/NetIQ/DRA/<DRAInstanceName>/data/
	- 备份文件位置:%ProgramData%/NetIQ/ADLDS/
- **3** 重启动 AD LDS 实例。

#### 升级前主题:

- [指定本地管理服务器来运行之前的](#page-35-0) DRA 版本 (第 39 页)
- 同步之前的 DRA [版本服务器集 \(第](#page-35-1) 39 页)
- [备份管理服务器注册表 \(第](#page-36-0) 40 页)

#### <span id="page-35-0"></span>指定本地管理服务器来运行之前的 **DRA** 版本

指定一个或多个次管理服务器在升级期间在站点本地运行之前的 DRA 版本可以将停机时间以 及远程站点连接开销降到最低。此步骤是可选步骤,此步骤将允许助理管理员在升级过程中 使用之前的 DRA 版本,直至部署完成。

如果有下列一个或多个升级需求,请考虑此选项:

- 需要尽量缩短停机时间或永不停机。
- 必须支持大量助理管理员并且无法立即升级所有客户端计算机。
- 希望升级主管理服务器后能继续支持访问之前版本的 DRA。
- 您的环境包含一个跨多个站点的 MMS。

您可以安装新的次管理服务器或指定一个现有次服务器运行之前的 DRA 版本。如果想要升级 此服务器,则该服务器应该是您升级的最后一个服务器。否则,成功完成升级后从此服务器 完全卸装 DRA。

#### 设置新的次服务器

在本地站点安装新的次管理服务器可帮助避免产生连接远程站点的开销,并确保助理管理员 可以继续使用之前的 DRA 版本,不会出现中断。如果您的环境包含跨多个站点的 MMS,应 考虑此选项。例如,如果 MMS 包含一个位于伦敦站点的主管理服务器和一个位于东京站点 的次管理服务器,请考虑在伦敦站点安装一个次服务器并将其添加到相应的 MMS 中。这个 额外的服务器将允许伦敦站点的助理管理员使用之前的 DRA 版本,直至升级完成。

#### 使用现有次服务器

您可以将现有次管理服务器用作之前 DRA 版本的专用服务器。如果没有计划升级指定站点的 次管理服务器,则应考虑此选项。如果无法将现有次服务器指定为专用,可考虑为此安装一 个新的管理服务器。指定一个或多个次服务器运行之前的 DRA 版本将允许助理管理员在升级 完成前继续使用之前的 DRA 版本,无中断。此选项最适合用于使用中央管理模型的较大型环 境。

#### <span id="page-35-1"></span>同步之前的 **DRA** 版本服务器集

备份之前的 DRA 版本注册表或开始升级过程前,确保已同步服务器集,保证每个管理服务器 都包含最新配置和安全设置。

注释:确保已对此 MMS 的委托、配置或策略设置执行所有必要更改。使用主管理服务器可 修改这些设置。升级主管理服务器后,不能与运行之前 DRA 版本的任何管理服务器同步委 托、配置或策略设置。

要同步现有服务器集:

- **1** 以内置 Admin 身份登录主管理服务器。
- **2** 打开 Delegation and Configuration (委托和配置)控制台,然后展开 **Configuration Management** (配置管理)。
- **3** 单击管理服务器。
- **4** 在右侧窗格中,选择此服务器集的相应主管理服务器。
- **5** 单击属性。
- **6** 在同步日程表选项卡中,单击立即刷新。
- **7** 校验是否已成功完成同步,并校验是否所有次管理服务器均可用。

#### <span id="page-36-0"></span>备份管理服务器注册表

备份管理服务器注册表可确保您可以返回到之前的配置。例如,如果您必须完全卸装当前 DRA 版本并使用之前的 DRA 版本,拥有之前的注册表设置备份将方便您轻松恢复之前的配置 和安全设置。

但是,编辑注册表时需谨慎。如果注册表中有错误,管理服务器可能无法如预期般奏效。如 果升级过程中出现错误,您可以使用注册表设置备份来恢复注册表。有关更多信息,请参见 *Registry Editor Help* (注册表编辑帮助)。

重要:恢复注册表时, DRA 服务器版本、 Windows OS 名称和受管域配置必须完全相同。

重要:升级前,备份托管 DRA 的计算机的 Windows OS,或创建计算机的虚拟机快照图像。

要备份管理服务器注册表:

- **1** 运行 regedit.exe。
- **2** 右键单击 HKEY\_LOCAL\_MACHINE\SOFTWARE\Wow6432Node\Mission Critical Software\OnePoint 节 点,并选择导出。
- **3** 指定保存注册表项的文件名称和位置并单击保存。

#### <span id="page-36-1"></span>升级 **DRA** 管理服务器

下面的核对清单将指导您完成整个升级过程。使用此流程升级环境中的每个服务器集。如果 尚未进行此操作,使用运行状况检查实用程序创建当前 AD LDS 实例的备份。

警告: 在升级该 MMS 的主管理服务器前, 不要升级次管理服务器。

您可以将此升级过程分为几个阶段,一次升级一个 MMS。此升级过程还允许您在同一 MMS 中临时包含运行之前 DRA 版本的次服务器和运行当前 DRA 版本的次服务器。DRA 支持运行之 前 DRA 版本的管理服务器与运行当前 DRA 版本的服务器同步。但是, DRA 不支持在同一管理 服务器或客户端计算机上同时运行之前的 DRA 版本和当前 DRA 版本。

重要: 将 DRA 服务器从 DRA 9.x 版本升级到 DRA 10.x 版本时, DRA 升级安装会进行以下更改:

- 将 UCH 和工作流程自动化服务器用户配置从 Web 控制台移动到 Delegation and Configuration (委托和配置)控制台
- 从服务器中去除旧的 Web 组件。
- 去除任何受管租户。 有关添加租户的信息,请参见 《*DRA* 管理员指南》中的 " 管理租户 "。
- 如果您在较早版本中安装了 Account and Resource Management (帐户和资源管理)控制 台,在升级到 DRA 10.x 版本时,将去除 Account and Resource Management (帐户和资源 管理)控制台。
- 在 MMS 升级期间,首先升级主服务器,然后再升级次服务器。要成功复制次服务器上 的临时组指派,请手动运行 **Multi‐master synchronization schedule** (多主同步安排)或等 待其计划的运行。
- ◆ 由于 ∙DRA∙10∙ 不支持 ∙Exchange∙2010, 因此从 ∙DRA∙9.x∙ 升级时, 将禁用 ∙Exchange。 要在升 级后继续执行•Exchange•操作,请在•Delegation and Configuration (委托和配置)控制台 中禁用并重新启用 **Enable Exchange Policy** (启用 Exchange 策略)选项。需要 " 应用 " 这 两项更改才能重设置策略。

有关此策略配置的信息,请参见启用 *Microsoft Exchange*。

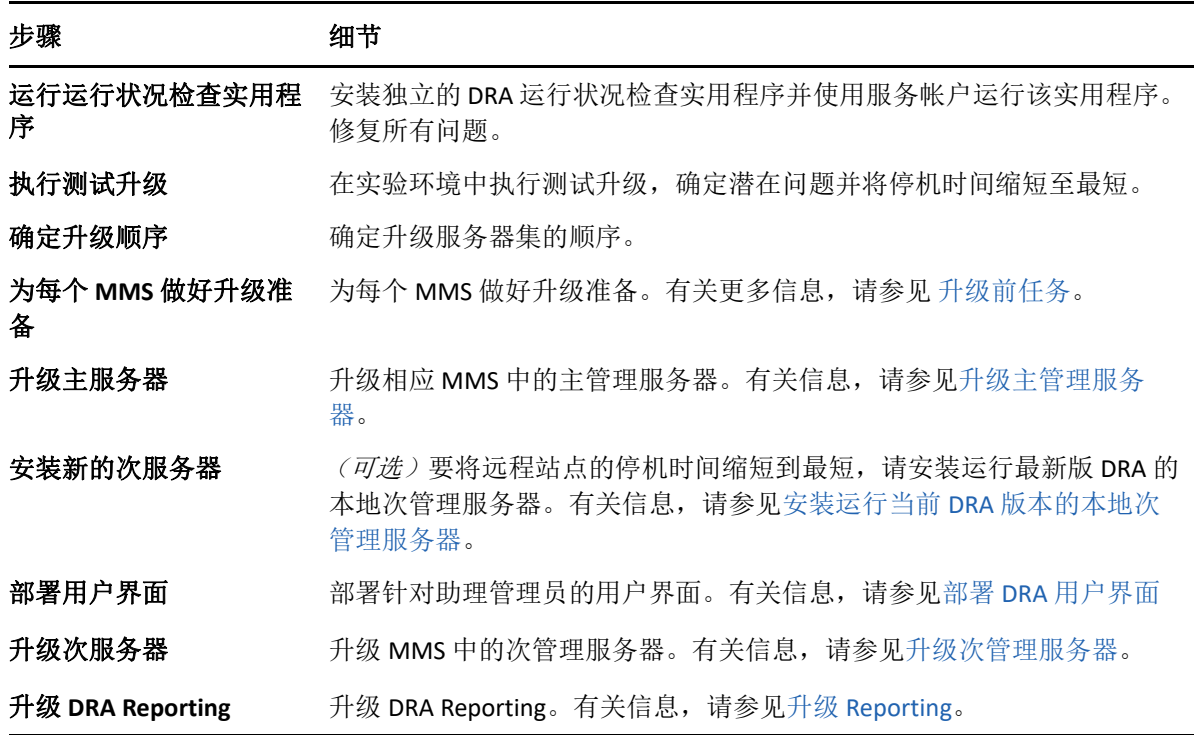

#### 步骤 细节

**运行运行状况检查实用程** 运行作为升级一部分而安装的运行状况检查实用程序。修复所有问题。 序 添加 **Azure** 租户 (升级 后) (可选,升级后)如果您在升级前管理任何 Azure 租户, 则在升级期间会

去除这些租户。您将需要再次添加这些租户,然后从 Delegation and Configuration (委托和配置)控制台运行完整的帐户超速缓存刷新。有关 更多信息,请参见 《*DRA* 管理员指南》中的 " 管理租户 "。

#### 服务器升级主题:

- [升级主管理服务器 \(第](#page-38-0) 42 页)
- 安装运行当前 DRA [版本的本地次管理服务器 \(第](#page-38-1) 42 页)
- ◆ 部署 DRA [用户界面 \(第](#page-39-0)43页)
- [升级次管理服务器 \(第](#page-39-1) 43 页)

#### <span id="page-38-0"></span>升级主管理服务器

MMS 准备好后,升级主管理服务器。升级完主管理服务器前,不要升级客户端计算机中的用 户界面。有关更多信息,请参见部署 DRA [用户界面](#page-39-0)。

注释:有关更多的升级注意事项和说明,请参见 *Directory and Resource Administrator* 发行说 明。

升级前,通知您的助理管理员您计划开始升级的时间。如果指定一个次管理服务器运行之前 的 DRA 版本, 那么请标记此服务器, 这样助理管理员便可以在升级期间继续使用之前的 DRA 版本。

注释:升级主管理服务器后,不能与运行之前 DRA 版本的次管理服务器同步此服务器的委 托、配置或策略设置。

#### <span id="page-38-1"></span>安装运行当前 **DRA** 版本的本地次管理服务器

安装新的次管理服务器在本地站点运行当前 DRA 版本可以帮助您将远程站点连接开销降至最 低,并缩短总体停机时间,实现更快部署用户界面。此步骤是可选步骤,此步骤将允许助理 管理员在升级过程中使用当前 DRA 版本和之前的 DRA 版本,直至部署完成。

如果有下列一个或多个升级需求,请考虑此选项:

- 需要尽量缩短停机时间或永不停机。
- 必须支持大量助理管理员并且无法立即升级所有客户端计算机。
- 希望升级主管理服务器后能继续支持访问之前版本的 DRA。
- 您的环境包含一个跨多个站点的 MMS。

例如,如果 MMS 包含一个位于伦敦站点的主管理服务器和一个位于东京站点的次管理服务 器,请考虑在东京站点安装一个次服务器并将其添加到相应的 MMS 中。此新增服务器可以 更好地平衡东京站点每天的管理负载,允许任意站点的助理管理员使用之前的 DRA 版本和当 前 DRA 版本,直至升级完成。此外,因为您可以立即部署当前 DRA 用户界面,所以您的助理 管理员不会经历停机。有关升级用户界面的更多信息,请参见部署 DRA [用户界面](#page-39-0)。

#### <span id="page-39-0"></span>部署 **DRA** 用户界面

通常您应在升级主管理服务器和一个次管理服务器后部署当前 DRA 用户界面。但是,对于必 须使用主管理服务器的助理管理员来说,要通过安装 Delegation and Configuration (委托和配 置)控制台确保先升级了它们的客户端计算机。有关更多信息,请参见计划 [DRA](#page-33-1) 升级。

如果经常通过 CLI、ADSI 提供程序、PowerShell 执行批处理, 或经常生成报告, 可考虑在专用 次管理服务器上安装这些用户界面以维持 MMS 恰当的负载平衡。

您可以让助理管理员安装 DRA 用户界面或通过组策略部署这些界面。您还可以向多个助理管 理员轻松快速部署 Web 控制台。

注释:不能在同一 DRA 服务器上并行运行多个版本的 DRA 组件。如果计划逐步升级助理管理 员客户端计算机,可考虑部署 Web 控制台以确保可立即访问运行当前 DRA 版本的管理服务 器。

#### <span id="page-39-1"></span>升级次管理服务器

升级次管理服务器时,可根据管理需要,按需要升级每个服务器。另外,请考虑计划升级和 部署 DRA [用户界面](#page-39-0)的方式。有关更多信息,请参见部署 DRA 用户界面。

例如,典型的升级路径可能包含下列步骤:

- **1** 升级一个次管理服务器。
- **2** 指示使用此服务器的助理管理员安装相应的用户界面,例如 Web 控制台。
- 3 重复上面的步骤 1 和 2, 直至完全升级 MMS。

升级前,通知您的助理管理员您计划开始升级的时间。如果指定一个次管理服务器运行之前 的 DRA 版本,那么请标记此服务器,这样助理管理员便可以在升级期间继续使用之前的 DRA 版本。完成此 MMS 的升级过程并且所有助理管理员客户端计算机都运行升级的用户界面后, 使运行之前 DRA 版本的所有剩余服务器变成脱机状态。

## <span id="page-39-2"></span>升级 **Reporting**

升级 DRA 报告前, 确保您的环境满足针对 NRC 3.2 的最低要求。有关安装要求和升级注意事 项的更多信息,请参见 *NetIQ Reporting Center* 报告指南。

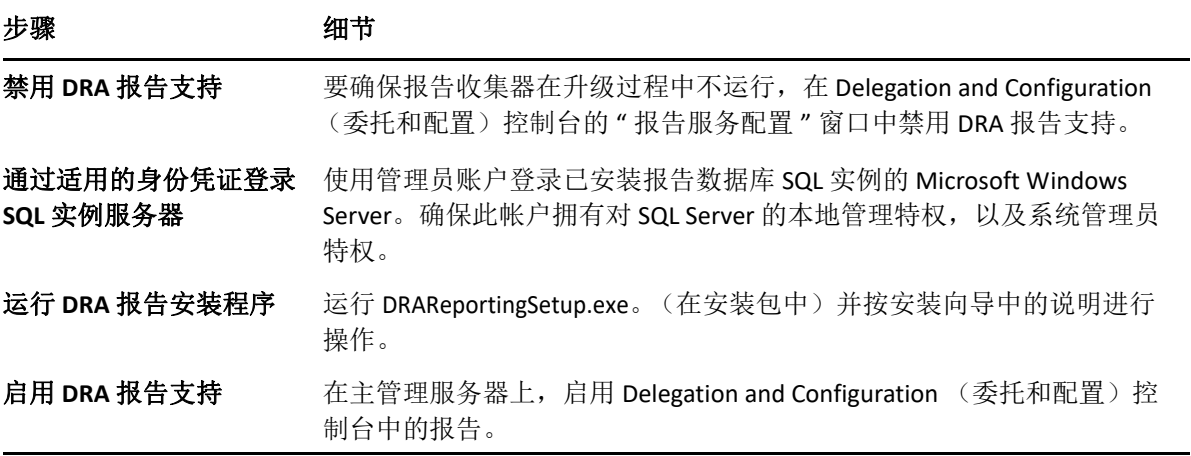

如果您的环境使用 SSRS 集成,则需要重新部署报告。有关重新部署报告的更多信息,请参见 文档网站中的 *[Reporting Center Guide](https://www.netiq.com/documentation/directory-and-resource-administrator-10/pdfdoc/ReportingCenterGuide/ReportingCenterGuide.pdf)* (《Reporting Center 指南》)。

<span id="page-41-0"></span>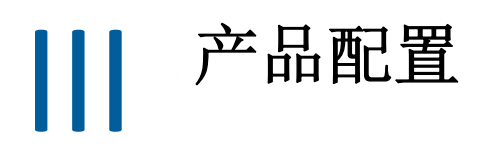

本章介绍首次安装 Directory and Resource Administrator 时所需进行的配置步骤和过程。

6

# <span id="page-43-0"></span><sup>6</sup> 配置核对清单

#### 使用下列核对清单完成配置,以便开始使用。

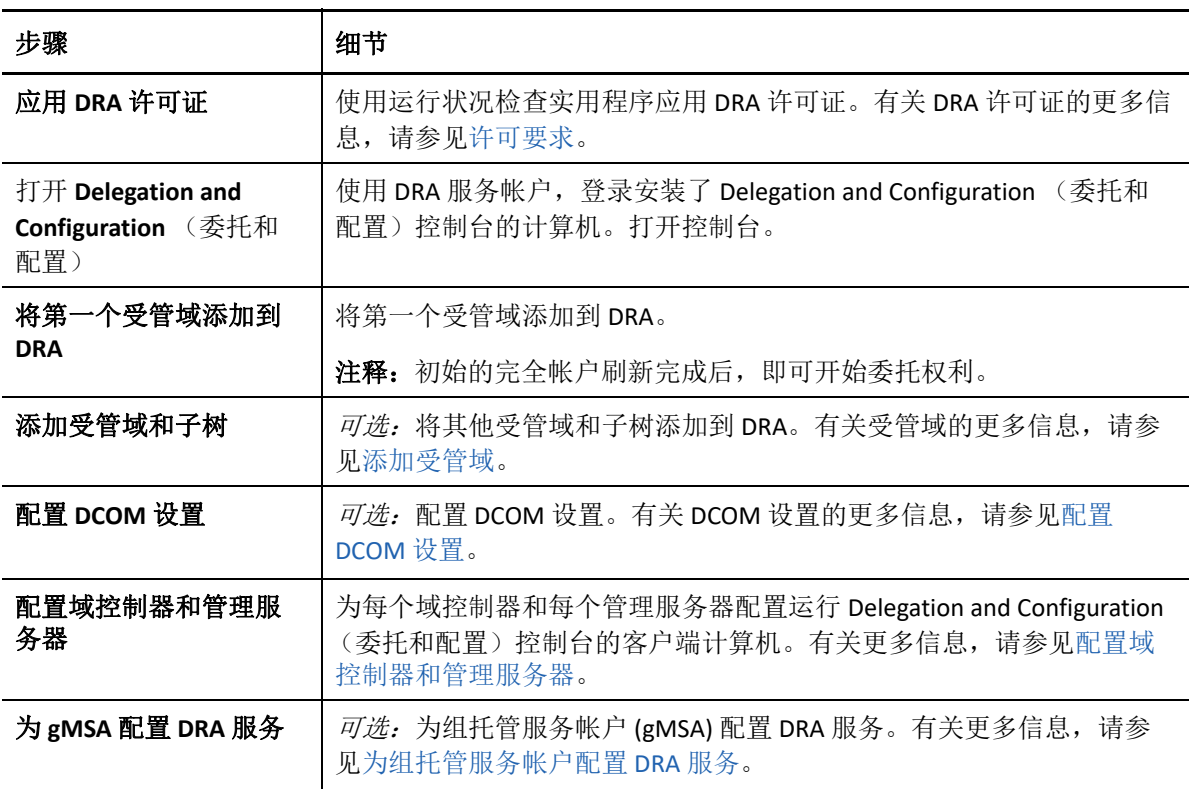

<span id="page-45-0"></span>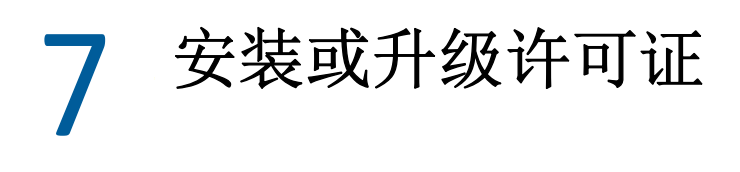

DRA 要求许可证密钥文件。此文件包含许可证信息, 安装在管理服务器上。安装管理服务器 后,使用 " 运行状况检查实用程序 " 安装所购买的许可证。如果需要,安装包中还提供了试 用许可证密钥文件 (TrialLicense.lic), 使您可以在 30 天内管理数量不受限制的用户帐户和邮箱。

要升级现有许可证或试用许可证,打开 Delegation and Configuration (委托和配置)控制台, 导航到 **Configuration Management** (配置管理) > **Update License** (更新许可证)。升级许可证 时,升级每个管理服务器上的许可证文件。

<span id="page-47-1"></span><span id="page-47-0"></span>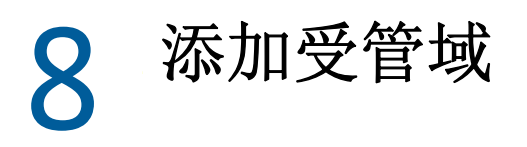

安装完管理服务器后,您可以添加受管域、服务器或工作站。添加第一个受管域时,必须使 用 DRA 服务帐户登录安装了 Delegation and Configuration (委托和配置)控制台的计算机。您 还必须拥有域的管理权限,例如授予域管理员组的权限。要在安装了第一个受管域后添加受 管域和计算机,您必须具备相应权限,例如包含在内置配置服务器和域角色中的那些权限。

注释:添加完受管域后,确保这些域的帐户超速缓存刷新计划是正确的。有关修改帐户超速 缓存刷新计划的更多信息,请参见 《*DRA* 管理员指南》中的 " 配置超速缓存 "。

<span id="page-49-0"></span>9 <sup>9</sup> 添加受管子树

安装管理服务器后,您可以添加来自特定 Microsoft Windows 域的受管或缺失的子树。可在 Delegation and Configuration (委托和配置)控制台的 **Configuration Management** (配置管理) > **Managed Domains** (受管域)节点中执行这些功能。要在安装了管理服务器后添加受管子 树,您必须具备相应权限,例如包含在内置配置服务器和域角色中的那些权限。要确保特定 访问帐户拥有管理此子树及执行增量帐户超速缓存刷新的许可权限,使用"已删除对象"实 用程序校验和委托相应许可权限。

有关使用此实用程序的更多信息,请参见 《*DRA* 管理员指南》中的 " 已删除对象实用程序  $\frac{n}{\epsilon}$ 

有关设置访问帐户的更多信息,请参见 《*DRA* 管理员指南》中的 " 指定域访问帐户 "。

注释:添加完受管子树后,确保相应域的帐户超速缓存刷新计划是正确的。有关修改帐户超 速缓存刷新计划的更多信息,请参见 *《DRA 管理员指南》*中的"配置超速缓存"。

# <span id="page-51-0"></span>10 配置 DCOM 设置

<span id="page-51-1"></span>如果您不允许安装程序为您配置 DCOM,请在主管理服务器上配置 DCOM 设置。

如果选择不在 DRA 安装过程中配置分布式 COM,您应该更新分布式 COM 用户组的成员资 格,以包含使用 DRA 的所有用户帐户。此成员资格应包括 DRA 服务帐户、所有助理 Admin 以 及用于管理 DRA REST、 DRA 主机和 DRA Admin 服务的帐户。

#### 要配置分布式 **COM** 用户组:

- **1** 以 DRA 管理员身份登录 DRA 管理计算机。
- **2** 选择 Delegation and Configuration (委托和配置)控制台。如果控制台没有自动连接管理 服务器,手动建立连接。

注释: 如果分布式 COM 用户组不包含任何辅助 Admin 帐户, 您可能无法连接管理服务 器。如果是这种情况, 使用 Active Directory 用户和计算机咬接模块配置分布式 COM 用户 组。有关使用 Active Directory 用户和计算机咬接模块的更多信息,请参见 Microsoft 网 站。

- **3** 在左侧窗格中,展开帐户和资源管理。
- **4** 展开我的所有受管对象。
- **5** 展开具有域控制器的每个域的节点。
- **6** 单击内置容器。
- **7** 搜索分布式 COM 用户组。
- **8** 在搜索结果列表中,单击分布式 **COM** 用户组。
- **9** 单击下方窗格中的成员,然后单击添加成员。
- **10** 添加将使用 DRA 的用户和组。确保将 DRA 服务帐户添加到此组中。
- **11** 单击确定。

## <span id="page-53-0"></span>11 <sup>11</sup> 配置域控制器和管理服务器

<span id="page-53-1"></span>配置运行 Delegation and Configuration (委托和配置)控制台的客户端计算机后, 您应配置每 个域控制器和每个管理服务器。

#### 要配置域控制器和管理服务器:

- **1** 在 " 开始 " 菜单中,转到控制面板 > 系统和安全。
- 2 打开"管理工具",然后打开"组件服务"。
- **3** 展开组件服务 > 计算机 > 我的计算机 > **DCOM** 配置。
- **4** 选择管理服务器的 **MCS OnePoint** 管理服务。
- 5 在操作菜单中,单击属性。
- **6** 在鉴定级别区域的常规选项卡中,选择包。
- **7** 在访问许可权限区域的安全选项卡中,选择自定义,然后单击编辑。
- 8 确保存在 " 分布式 COM 用户 " 组。如果没有,请添加。如果存在 " 每个人 " 组,将其去 除。
- **9** 确保分布式 COM 用户组拥有本地和远程访问许可权限。
- **10** 在起动和激活许可权限区域的安全选项卡中,选择自定义,然后单击编辑。
- **11** 确保存在 " 分布式 COM 用户 " 组。如果没有,请添加。如果存在 " 每个人 " 组,将其去 除。
- **12** 确保分布式 COM 用户组拥有下列许可权限:
	- 本地起动
	- 远程起动
	- 本地激活
	- 远程激活
- **13** 应用更改。

# <span id="page-55-0"></span>12 <sup>12</sup> 为组托管服务帐户配置 **DRA** 服务

<span id="page-55-1"></span>如果需要,可以将组托管服务帐户 (gMSA) 用于 DRA 服务。有关使用 gMSA 的更多信息,请参 见 Microsoft 参考 *[Group Managed Service Accounts Overview](https://docs.microsoft.com/en-us/windows-server/security/group-managed-service-accounts/group-managed-service-accounts-overview)* (组托管服务帐户概述)。本节介 绍了在先前将帐户添加到 Active Directory 之后如何为组托管服务帐户配置 DRA。

重要: 安装 DRA 时, 请勿将 gMSA 用作服务帐户。

为 gMSA 配置 DRA 主管理服务器:

- **1** 将 gMSA 添加为以下组的成员:
	- DRA 服务器上的本地管理员组
	- DRA 受管域中的 AD LDS 组
- **2** 将以下每个服务的服务属性中的登录帐户更改为 gMSA:
	- ◆ NetIQ 管理服务
	- NetIQ DRA 审计服务
	- ◆ NetIQ DRA 超速缓存服务
	- ◆ NetIQ DRA 核心服务
	- ◆ NetIQ DRA 主机服务
	- NetIQ DRA 日志存档
	- ◆ NetIQ DRA 复制服务
	- ◆ NetIQ DRA Rest 服务
	- ◆ NetIQ DRA Skype 服务
- **3** 重启动所有服务。
- 要为 gMSA 配置 DRA 次管理服务器:
	- **1** 安装次服务器。
	- **2** 在主服务器上,将 **Configure Servers and Domains** (配置服务器和域)角色指派给次服务 器服务帐户的 **Administration Servers and Managed Domains** (管理服务器和受管域) ActiveView。
	- **3** 在主服务器上,添加新的次服务器并指定次服务器服务帐户。
	- **4** 将 gMSA 添加到 DRA 次管理服务器上的本地管理员组。
	- 5 在次服务器上,将所有 DRA 服务的登录帐户更改为 gMSA, 然后重启动 DRA 服务。